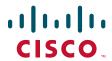

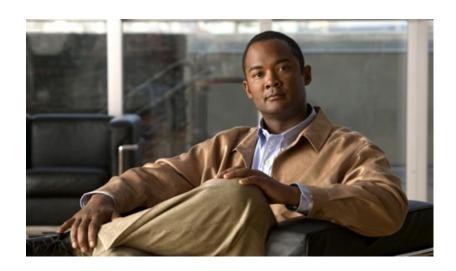

# Cisco Nexus 1000V Quality of Service Configuration Guide, Release 4.2(1)SV1(5.1)

October 29, 2012

#### **Americas Headquarters**

Cisco Systems, Inc. 170 West Tasman Drive San Jose, CA 95134-1706 USA

http://www.cisco.com Tel: 408 526-4000

800 553-NETS (6387)

Fax: 408 527-0883

THE SPECIFICATIONS AND INFORMATION REGARDING THE PRODUCTS IN THIS MANUAL ARE SUBJECT TO CHANGE WITHOUT NOTICE. ALL STATEMENTS, INFORMATION, AND RECOMMENDATIONS IN THIS MANUAL ARE BELIEVED TO BE ACCURATE BUT ARE PRESENTED WITHOUT WARRANTY OF ANY KIND, EXPRESS OR IMPLIED. USERS MUST TAKE FULL RESPONSIBILITY FOR THEIR APPLICATION OF ANY PRODUCTS.

THE SOFTWARE LICENSE AND LIMITED WARRANTY FOR THE ACCOMPANYING PRODUCT ARE SET FORTH IN THE INFORMATION PACKET THAT SHIPPED WITH THE PRODUCT AND ARE INCORPORATED HEREIN BY THIS REFERENCE. IF YOU ARE UNABLE TO LOCATE THE SOFTWARE LICENSE OR LIMITED WARRANTY, CONTACT YOUR CISCO REPRESENTATIVE FOR A COPY.

The Cisco implementation of TCP header compression is an adaptation of a program developed by the University of California, Berkeley (UCB) as part of UCB's public domain version of the UNIX operating system. All rights reserved. Copyright © 1981, Regents of the University of California.

NOTWITHSTANDING ANY OTHER WARRANTY HEREIN, ALL DOCUMENT FILES AND SOFTWARE OF THESE SUPPLIERS ARE PROVIDED "AS IS" WITH ALL FAULTS. CISCO AND THE ABOVE-NAMED SUPPLIERS DISCLAIM ALL WARRANTIES, EXPRESSED OR IMPLIED, INCLUDING, WITHOUT LIMITATION, THOSE OF MERCHANTABILITY, FITNESS FOR A PARTICULAR PURPOSE AND NONINFRINGEMENT OR ARISING FROM A COURSE OF DEALING, USAGE, OR TRADE PRACTICE.

IN NO EVENT SHALL CISCO OR ITS SUPPLIERS BE LIABLE FOR ANY INDIRECT, SPECIAL, CONSEQUENTIAL, OR INCIDENTAL DAMAGES, INCLUDING, WITHOUT LIMITATION, LOST PROFITS OR LOSS OR DAMAGE TO DATA ARISING OUT OF THE USE OR INABILITY TO USE THIS MANUAL, EVEN IF CISCO OR ITS SUPPLIERS HAVE BEEN ADVISED OF THE POSSIBILITY OF SUCH DAMAGES.

Cisco and the Cisco logo are trademarks or registered trademarks of Cisco and/or its affiliates in the U.S. and other countries. To view a list of Cisco trademarks, go to this URL: www.cisco.com/go/trademarks. Third-party trademarks mentioned are the property of their respective owners. The use of the word partner does not imply a partnership relationship between Cisco and any other company. (1110R)

Any Internet Protocol (IP) addresses used in this document are not intended to be actual addresses. Any examples, command display output, and figures included in the document are shown for illustrative purposes only. Any use of actual IP addresses in illustrative content is unintentional and coincidental.

© 2009-2016 Cisco Systems, Inc. All rights reserved.

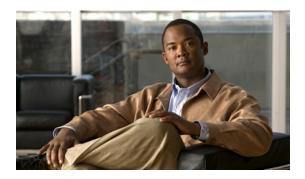

# **New and Changed Information**

This chapter describes new or was changed content in this document by software release number. To find additional information, go to the following locations on Cisco.com:

- Configuration Guides
- Release Notes

| Feature                              | Description                                                                         | Changed in R elease | Where Documented                                               |
|--------------------------------------|-------------------------------------------------------------------------------------|---------------------|----------------------------------------------------------------|
| Class Based Weighted<br>Fair Queuing | Added configuration chapter for Class<br>Based Weighted Fair Queuing                | 4.2(1)SV1(4)        | Chapter 6, "Configuring Class<br>Based Weighted Fair Queueing" |
| Configuration limits.                | Added configuration limits for QoS policy-maps, QoS class-maps, and QoS interfaces. | 4.0(4)SV1(2)        | Appendix 8, "QoS Configuration<br>Limits"                      |

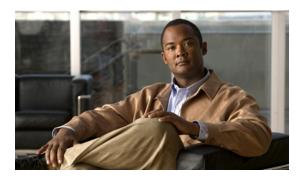

# **Preface**

The Quality of Service (QoS) Configuration document describes the features that are used to prevent traffic congestion, and provides procedures to configure these features.

### **Audience**

This guide is for network administrators with the following experience and knowledge:

- An understanding of virtualization
- Using VMware tools to configure a vswitch

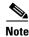

Knowledge of VMware vNetwork Distributed Switch is not a prerequisite.

# **Organization**

This publication is organized as follows:

| Chapter                                                     | Description                                                                     |
|-------------------------------------------------------------|---------------------------------------------------------------------------------|
| Chapter 1, "Overview"                                       | Provides an overview of QoS features and lists supported RFPs.                  |
| Chapter 2, "Configuring QoS Classification"                 | Describes how to classify network traffic.                                      |
| Chapter 3, "Configuring QoS Marking Policies"               | Describes how to mark network traffic.                                          |
| Chapter 4, "Configuring QoS Policing"                       | Describes how to police network traffic.                                        |
| Chapter 5, "Monitoring QoS Statistics"                      | Describes how to enable and view QoS statistics.                                |
| Chapter 6, "Configuring Class Based Weighted Fair Queueing" | Describes how to configure Class Based Weighted Fair Queuing.                   |
| Appendix 7, "DSCP and Precedence Values"                    | Provides the DSCP and precedence values used in QoS class maps and policy maps. |
| Appendix 8, "QoS Configuration Limits"                      | Provides information about limitations in configuring QoS.                      |

### **Document Conventions**

This publication uses the following conventions:

Command descriptions use these conventions:

| boldface font     | Commands and keywords are in boldface.                                   |
|-------------------|--------------------------------------------------------------------------|
| italic font       | Arguments for which you supply values are in italics.                    |
| {}                | Elements in braces are required choices.                                 |
| []                | Elements in square brackets are optional.                                |
| $x \mid y \mid x$ | Alternative, mutually exclusive elements are separated by vertical bars. |

#### Screen examples use these conventions:

| screen font          | Terminal sessions and information that the switch displays are in screen font.                           |
|----------------------|----------------------------------------------------------------------------------------------------|
| boldface screen font | Information that you must enter is in boldface screen font.                                              |
| italic screen font   | Arguments for which you supply values are in italic screen font.                                         |
| <>                   | Nonprinting characters, such as passwords, are in angle brackets.                                        |
| []                   | Default responses to system prompts are in square brackets.                                              |
| !, #                 | An exclamation point (!) or number sign (#) at the beginning of a line of code indicates a comment line. |

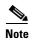

Means reader *take note*. Notes contain helpful suggestions or references to material not covered in the manual.

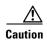

Means *reader be careful*. In this situation, you might do something that could result in equipment damage or loss of data.

# **Recommended Reading**

Before configuring this feature in the Cisco Nexus 1000V, we recommend that you read and become familiar with the following documentation:

- Cisco Nexus 1000V Getting Started Guide, Release 4.2(1)SV1(5.1)
- Cisco Nexus 1000V Port Profile Configuration Guide, Release 4.2(1)SV1(5.1)
- Cisco VN-Link: Virtualization-Aware Networking white paper

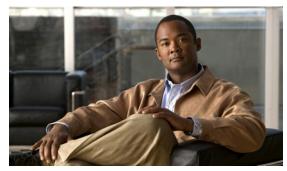

CHAPTER

### **Overview**

This chapter describes the quality of service (QoS) features that you can use on Cisco Nexus 1000V to prevent traffic congestion in your network.

# **Information About Quality of Service**

You can use QoS to provide the most desirable flow of traffic through a network. QoS allows you to classify your network traffic, police and prioritize the traffic flow, and provide congestion avoidance. Traffic is processed based on how you classify it and the QoS policies that you put in place.

You can implement a QoS policy using the following steps:

- 1. Define a traffic class by using the **class-map** command. For more information, see Chapter 2, "Configuring QoS Classification."
- **2.** Create a traffic policy by using the **policy-map** command. A traffic policy defines how specific traffic is to be acted upon to improve the quality of service. For more information, see Chapter 3, "Configuring QoS Marking Policies."
- **3.** Attach the traffic policy to an interface or port profile by using the **service-policy** command. For more information, see the "Creating Ingress and Egress Policies" section on page 3-11.
- 4. Police the traffic. For more information, see Chapter 4, "Configuring QoS Policing."

# **Traffic Classification and Marking**

You can use traffic classification and marking to sort and modify traffic for the best quality of service. Table 1-1 describes these processes.

Table 1-1 Traffic Classification and Traffic Marking

| QoS Method Description |                                                   | Command | Mechanism   |
|------------------------|---------------------------------------------------|---------|-------------|
| Traffic Classification | Groups network traffic based on defined criteria. | match   | class maps  |
| Traffic Marking        | Modifies traffic attributes by class.             | set     | policy maps |

#### **Traffic Classification**

Traffic classification allows you to organize traffic (packets) into traffic classes or categories on the basis of whether the traffic matches the criteria you specify. The values used to classify traffic are called match criteria. When you define a traffic class, you can specify multiple match criteria, you can choose to not match on a particular criterion, or you can determine the traffic class by matching any or all criteria. For more information, see Chapter 2, "Configuring QoS Classification."

### **Traffic Marking**

Marking is the process of assigning a priority and involves setting the fields, such as class of service or DSCP, in a packet. The traffic is then marked accordingly as it comes into the device on an ingress interface. The markings are used to treat the traffic as it leaves the device on the egress interface. For more information about configuring marking, see Chapter 3, "Configuring QoS Marking Policies."

# **Policing**

Policing is the monitoring of data rates for a particular class of traffic. The Cisco Nexus 1000V can also monitor associated burst sizes.

Three conditions, are determined by the policer depending on the data rate parameters supplied: conform, exceed, or violate. You can configure only one action for each condition. When the data rate exceeds the user-supplied values, packets are either marked down or dropped.

You can define single-rate or dual-rate policers. Single-rate policers monitor the specified committed information rate (CIR) of traffic. Dual-rate policers monitor both CIR and peak information rate (PIR) of traffic.

For more information about configuring policing, see Chapter 4, "Configuring QoS Policing."

### **QoS Commands**

QoS configuration commands are shown in Table 1-2.

Table 1-2 QoS Configuration Commands

| Global<br>Configuration<br>Commands | Class Map QoS<br>Configuration<br>Command | Policy Map<br>QoS<br>Configuration<br>Command | Interface or<br>Port Profile<br>Configuration<br>Command | Policy Map<br>Class QoS<br>Configuration<br>Command | Description                                                                                                    |
|-------------------------------------|-------------------------------------------|-----------------------------------------------|----------------------------------------------------------|-----------------------------------------------------|----------------------------------------------------------------------------------------------------|
| class-map                           |                                           | _                                             | _                                                        | _                                                   | Defines a class map that represents a class of traffic.                                                                                                    |
| table-map                           | _                                         | _                                             | _                                                        | _                                                   | Defines a table map that represents a mapping from one set of field values to another set of field values. You can reference a table map from a policy map. |

Table 1-2 QoS Configuration Commands

| Global<br>Configuration<br>Commands | Class Map QoS<br>Configuration<br>Command | Policy Map<br>QoS<br>Configuration<br>Command | Interface or<br>Port Profile<br>Configuration<br>Command | Policy Map<br>Class QoS<br>Configuration<br>Command | Description                                                                                                    |
|-------------------------------------|-------------------------------------------|-----------------------------------------------|----------------------------------------------------------|-----------------------------------------------------|----------------------------------------------------------------------------------------------------|
| policy-map                          | _                                         | _                                             |                                                          | _                                                   | Defines a policy map that represents a set of policies to be applied to a set of class maps. Policy maps can reference table maps. |
| _                                   | _                                         | _                                             | service-policy                                           | _                                                   | Applies a specified policy map to input or output packets on interfaces configured as follows:                                     |
|                                     |                                           |                                               |                                                          |                                                     | • inherited from a port-profile <sup>1</sup>                                                                                       |
|                                     |                                           |                                               |                                                          |                                                     | • port-channel                                                                                                    |
|                                     |                                           |                                               |                                                          |                                                     | • Ethernet                                                                                                    |
|                                     |                                           |                                               |                                                          |                                                     | • VEthernet                                                                                                    |
| _                                   | _                                         | _                                             | _                                                        | police                                              | Defines the action to take regarding packet data rates.                                                                            |
| _                                   | match                                     | _                                             | _                                                        | _                                                   | Defines the criteria for a class map.                                                                                              |
| _                                   | _                                         | set                                           | _                                                        |                                                     | Defines the packet header values for a policy map.                                                                                 |

<sup>1.</sup> For information about port profiles, see the Cisco Nexus 1000V Port Profile Configuration Guide, Release 4.2(1)SV1(5.1).

### **QoS Statistics**

Statistics are maintained for each policy, class action, and match criteria per interface. For information about monitoring QoS statistics, see Chapter 5, "Monitoring QoS Statistics."

### **Default QoS Behavior**

QoS has no default behavior. Policing and prioritization of traffic are only implemented when you apply a policy map to an interface. The only exception is that, by default, the CoS value for control and packet VLAN traffic is set to 6. This value can be overridden with an explicit QoS policy that is configured on the interface that carries the control and packet VLAN traffic.

However, when designing your QoS and ACL policies, note that access control lists (ACLs) that are referenced within a QoS policy are processed as follows as part of the QoS policy:

- QoS ingress processing follows ACL processing.
- QoS egress processing precedes ACL egress processing.

# **Supported RFCs**

Table 1-3 lists RFCs that are supported by QoS.

Table 1-3 Supported RFCs

| Number   | Title                                                                    |  |
|----------|--------------------------------------------------------------------------|--|
| RFC 2475 | Architecture for Differentiated Services                                 |  |
| RFC 2697 | A Single Rate Three Color Marker                                         |  |
| RFC 2698 | A Dual Rate Three Color Marker                                           |  |
| RFC 3289 | Management Information Base for the Differentiated Services Architecture |  |
| RFC 3550 | RTP: A Transport Protocol for Real-Time Applications                     |  |

# **High Availability Requirements for QoS Features**

QoS recovers its previous state after a software restart, and it is able to switch over from the active supervisor to the standby supervisor without a loss of state.

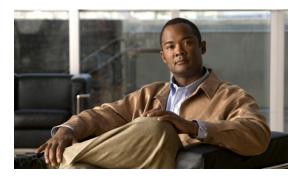

CHAPTER 2

# **Configuring QoS Classification**

This chapter describes how to create and map classes of traffic for QoS on Cisco Nexus 1000V.

### **Information About Traffic Classes**

Traffic classes are categories of traffic (packets) that are grouped on the basis of similarity. Such groups of traffic are called class maps. Classifying network traffic allows you to enable a quality of service (QoS) strategy in your network.

Figure 2-1 shows the criteria that you use to classify network traffic.

Figure 2-1 Criteria for Classifying Network Traffic

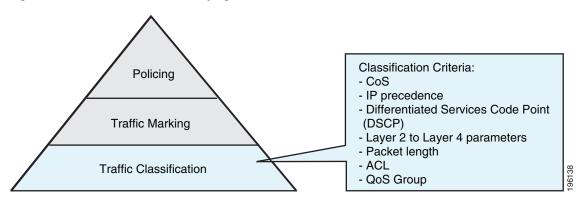

Identifying and categorizing network traffic into traffic classes (that is, classifying packets) enables you to handle different types of traffic by separating network traffic into different categories.

Classifying network traffic allows you to see the kinds of traffic you have and treat some types of traffic differently than others. Identifying and organizing network traffic allows you to allocate network resources to deliver the best performance for each type of traffic.

You can place network traffic with a specific IP precedence into one traffic class, while you place traffic with a specific differentiated services code point (DSCP) value into another traffic class. Each traffic class can be given a different QoS treatment, which you configure in a policy map later.

You define each class of traffic in a class map based upon criteria, such as the IP precedence or Class of Service (CoS). The allowable criteria for mapping classes of traffic is listed in Table 2-1. You can match the criteria to your traffic as follows:

• Matching all

- Matching or not matching one
- Matching or not matching multiple
- Matching or not matching another class map

Some of the criteria used in traffic class maps relates only to one direction of traffic—either ingress or egress. For example, the internal label QoS group has no meaning on ingress traffic because it has not yet been assigned a value.

Traffic that fails to match any traffic class in a QoS policy map is assigned to a default class of traffic called class-default. The class-default can be referenced in a QoS policy map to select this unmatched traffic.

Table 2-1 lists and describes the allowable criteria used for mapping traffic classes.

Table 2-1 Traffic Class Criteria

| Class Criteria                            | Description                                                                                                    |
|-------------------------------------------|----------------------------------------------------------------------------------------------------|
| CoS                                       | Class of service (CoS) field in the IEEE 802.1Q header.                                                                                           |
| IP precedence                             | Precedence value within the type of service (ToS) byte of the IP header.                                                                          |
|                                           | The IP precedence values are shown in the "IP Precedence Values" section on page 7-2.                                                             |
| Differentiated Services Code Point (DSCP) | DSCP value within the DIffServ field of the IP header.                                                                                            |
|                                           | The standard DSCP values are listed in the "Commonly Used DSCP Values" section on page 7-1.                                                       |
| QoS group                                 | Locally significant QoS values that can be manipulated and matched within the system. The range is from 0 to 126.                                 |
| Discard class                             | Locally significant values that can be matched and manipulated within the system. The range is from 0 to 63.                                      |
| ACL                                       | IP access control list (ACL) or MAC ACL name.                                                                                                    |
|                                           | If you configure the class to match-all and ACL used as match-criteria, then no other match criteria, except the packet length, can be specified. |
|                                           | If you configure the class to match-any and ACL used as match-criteria, then you can match ACLs and any other match criteria also.                |
| Packet length                             | Size range of Layer 3 packet lengths.                                                                                                    |
| IP RTP                                    | Applications that are using the Real-time Transport Protocol (RTP) are identified by UDP port number range.                                       |
| Class map                                 | Criteria that are specified in a named class-map object.                                                                                          |

# **Prerequisites for Classification**

Classification has the following prerequisites:

• You are logged in to the CLI in EXEC mode.

### **Guidelines and Limitations**

Classification has the following guidelines and limitations:

- You can specify a maximum of 32 match criteria in a class map.
- You can configure a maximum of 64 classes for use in a single policy map, if no policers are configured.
- When you match on an ACL, the only other match that you can specify is the Layer 3 packet length in a match-all class.
- You can classify traffic on Layer 2 ports based on the port policy of the incoming packet.

# **Classifying Traffic**

This section describes how to classify traffic.

### **Classifying ACL Traffic**

You can classify traffic by matching packets based on existing access control lists (ACLs).

#### **BEFORE YOU BEGIN**

Before beginning this procedure, you must know or do the following:

- QoS does not use the permit-deny functions of ACLs. The permit and deny ACL keywords are ignored when matching.
- QoS does not support the **not** form of this command.
- If you configure the class to match-all and ACL used as match-criteria, then no other match criteria, except the packet length, can be specified.
- If you configure the class to match-any and ACL used as match-criteria, then you can match ACLs and any other match criteria also.
- You are logged in to the CLI in EXEC mode.
- Tunneled IP packets are not matched unless the tunneling protocol is also IP, and then the match applies to the outer IP header and not the encapsulated IP header.

- 1. config t
- 2. class-map [type qos] [match-any | match-all] class\_map\_name
- 3. match access-group name acl\_name

- 4. **show class-map** *class\_map\_name*
- 5. copy running-config startup-config

#### **DETAILED STEPS**

| Command                                                                     | Purpose                                                                                                    |
|-----------------------------------------------------------------------------|----------------------------------------------------------------------------------------------------|
| config t                                                                    | Places you into global configuration mode.                                                                                                    |
| Example:<br>n1000v# config t<br>n1000v(config)#                             |                                                                                                    |
| class-map [type qos] [match-any   match-all] class_map_name                 | Places you into class map QoS configuration mode for<br>the specified class map and configures and saves the<br>map name in the running configuration.                |
| Example:<br>n1000v(config)# class-map class_acl<br>n1000v(config-cmap_qos)# | The <i>class_map_name</i> argument is an alphabetic string that can be up to 40 case-insensitive characters long, including hyphen (-) and underscore (_) characters. |
| match access-group name acl-name                                            | Configures and saves the access group to match for this class in the running configuration.                                                                           |
| Example:<br>n1000v(config-cmap-qos)# match<br>access-group name my_acl      | Note The <b>permit</b> and <b>deny</b> keywords are ignored when matching the ACL.                                                                                    |
|                                                                             | Note The not form of this command is not supported.                                                                                                    |
| show class-map class_map_name                                               | Displays the class map configuration.                                                                                                    |
| Example: n1000v(config-cmap-qos)# show class-map class_acl1                 |                                                                                                    |
| copy running-config startup-config                                          | (Optional) Saves the running configuration                                                                                                    |
| Example: n1000v(config-cmap-qos)# copy running-config startup-config        | persistently through reboots and restarts by copying it to the startup configuration.                                                                                 |

### **Classifying DSCP Traffic**

You can classify traffic based on the DSCP value in the DiffServ field of the IP header. The standard DSCP values are found in the "DSCP and Precedence Values" section on page 7-1.

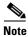

Tunneled IP packets are not matched unless the tunneling protocol is also IP, and then the match applies to the outer IP header and not the encapsulated IP header.

- 1. config t
- 2. class-map [type qos] [match-any | match-all] class\_map\_name

- 3. match [not] dscp dscp\_list
- 4. **show class-map** *class\_map\_name*
- 5. copy running-config startup-config

#### **'DETAILED STEPS**

|        | Command                                                                                                    | Purpose                                                                                                    |  |
|--------|----------------------------------------------------------------------------------------------------|----------------------------------------------------------------------------------------------------|--|
| Step 1 | config t                                                                                                    | Places you into global configuration mode.                                                                                                    |  |
|        | Example:<br>n1000v# config t<br>n1000v(config)#                                                                     |                                                                                                    |  |
| Step 2 | <pre>class-map [type qos] [match-any   match-all] class_map_name</pre> Example:                                     | Places you into class map QoS configuration mode for<br>the specified class map and configures and saves the<br>map name in the running configuration.                               |  |
|        | n1000v(config)# class-map class_dscp<br>n1000v(config-cmap-qos)#                                                    | The <i>class_map_name</i> argument is an alphabetic string that can be up to 40 case-insensitive characters long, including hyphen (-) and underscore (_) characters.                |  |
| Step 3 | <pre>match [not] dscp dscp_list  Example: n1000v(config-cmap-qos)# match dscp af21, af32</pre>                      | Configures the traffic class by matching packets that are based on <i>dscp-values</i> . The standard DSCP values are listed in the "DSCP and Precedence Values" section on page 7-1. |  |
|        |                                                                                                    | Use the <b>not</b> keyword to match on values that do not match the specified range.                                                                                                 |  |
| Step 4 | show class-map class_map_name                                                                                       | Displays the class map configuration.                                                                                                    |  |
|        | Example:<br>n1000v(config-cmap-qos)# show class-map<br>class_dscp                                                   |                                                                                                    |  |
| Step 5 | <pre>copy running-config startup-config  Example: n1000v(config-cmap-qos)# copy running-config startup-config</pre> | (Optional) Saves the running configuration persistently through reboots and restarts by copying it to the startup configuration.                                                     |  |

### **Configuring IP Precedence Classification**

You can classify traffic based on the precedence value in the type of service (ToS) byte field of the IP header. Precedence values can be found in the "DSCP and Precedence Values" section on page 7-1.

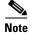

Tunneled IP packets are not matched unless the tunneling protocol is also IP, and then the match applies to the outer IP header and not the encapsulated IP header.

- 1. config t
- 2. class-map [type qos] [match-any | match-all] class\_map\_name
- 3. match [not] precedence values
- 4. **show class-map** *class\_map\_name*
- 5. copy running-config startup-config

#### **DETAILED STEPS**

|        | Command                                                                                                    | Purpose                                                                                                    |
|--------|----------------------------------------------------------------------------------------------------|----------------------------------------------------------------------------------------------------|
| Step 1 | config t                                                                                                    | Places you into global configuration mode.                                                                                                    |
|        | Example:<br>n1000v# config t<br>n1000v(config)#                                                                     |                                                                                                    |
| Step 2 | class-map [type qos] [match-any   match-all] class_map_name  Example:                                               | Places you into class map QoS configuration mode for<br>the specified class map and configures and saves the<br>map name in the running configuration.                                                                                                    |
|        | n1000v(config)# class-map<br>class_ip_precedence<br>n1000v(config-cmap-qos)#                                        | The <i>class_map_name</i> argument is an alphabetic string that can be up to 40 case-insensitive characters long, including hyphen (-) and underscore (_) characters.                                                                                         |
| Step 3 | <pre>match [not] precedence values  Example: n1000v(config-cmap-qos)# match precedence 1-2, 5-7</pre>               | Configures the traffic class by matching packets that are based on <i>precedence-values</i> . Values are listed in the "DSCP and Precedence Values" section on page 7-1. Use the <b>not</b> keyword to match on values that do not match the specified range. |
| Step 4 | show class-map class_map_name                                                                                       | Displays the class map configuration.                                                                                                    |
|        | Example:<br>n1000v(config-cmap-qos)# show class-map<br>class_ip_precedence                                          |                                                                                                    |
| Step 5 | <pre>copy running-config startup-config  Example: n1000v(config-cmap-qos)# copy running-config startup-config</pre> | (Optional) Saves the running configuration persistently through reboots and restarts by copying it to the startup configuration.                                                                                                    |

### **Configuring QoS Group Classification**

You can classify traffic based on the value of the QoS group internal label, which is not part of the packet payload or any packet header. You can set the value of the QoS group within a policy map using the **set qos-group** command as described in the "Creating a QoS Group Policy" section on page 3-8.

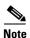

You match on the QoS group only in egress policies because its value is undefined until you set it in an ingress policy.

- 1. config t
- 2. class-map [type qos] [match-any | match-all] class\_map\_name
- 3. match [not] qos-group multi-range-qos-group-values
- 4. **show class-map**\_name
- 5. copy running-config startup-config

#### **DETAILED STEPS**

| Command                                                                                | Purpose                                                                                                    |
|----------------------------------------------------------------------------------------|----------------------------------------------------------------------------------------------------|
| config t                                                                               | Places you into global configuration mode.                                                                                                    |
| Example:<br>n1000v# config t<br>n1000v(config)#                                        |                                                                                                    |
| class-map [type qos] [match-any   match-all] class_map_name                            | Places you into class map QoS configuration mode for the specified class map and configures and saves the                                                                                                    |
| <pre>Example: n1000v(config)# class-map class_qos_group n1000v(config-cmap-qos)#</pre> | map name in the running configuration.  The <i>class_map_name</i> argument is an alphabetic string that can be up to 40 case-insensitive characters long, including hyphen (-) and underscore (_) characters. |
| match [not] qos-group multi-range-qos-group-values                                     | Configures the traffic class by matching packets that are based on a list of QoS group values. Values can range from 0 to 126. The default QoS group value is 0.                                              |
| <pre>Example: n1000v(config-cmap-qos)# match qos-group 4, 80-90</pre>                  | Use the <b>not</b> keyword to match on values that do not match the specified range.                                                                                                    |
| show class-map class_map_name                                                          | Displays the class map configuration for the specified                                                                                                    |
| <pre>Example: n1000v(config-cmap-qos)# show class-map class_qos_group</pre>            | traffic class name.                                                                                                    |
| copy running-config startup-config                                                     | (Optional) Saves the running configuration                                                                                                    |
| <pre>Example: n1000v(config-cmap-qos)# copy running-config startup-config</pre>        | persistently through reboots and restarts by copying it to the startup configuration.                                                                                                    |

# **Configuring Discard Class Classification**

You can classify traffic based on the value of the discard class internal label, which is not part of the packet payload or any packet header. You can set the value of the discard class within a policy map using the **set discard-class** command as described in the "Creating a Discard Class Policy" section on page 3-9.

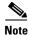

You match on the discard class only in egress policies because its value is undefined until you set it in an ingress policy.

- 1. config t
- 2. class-map [type qos] [match-any | match-all] class\_map\_name
- 3. match [not] discard-class multi-range-discard-class-values
- 4. **show class-map** *class\_map\_name*
- 5. copy running-config startup-config

#### **DETAILED STEPS**

| Command                                                                                                   | Purpose                                                                                                    |
|----------------------------------------------------------------------------------------------------|----------------------------------------------------------------------------------------------------|
| config t                                                                                                  | Places you into global configuration mode.                                                                                                    |
| Example:<br>n1000v# config t<br>n1000v(config)#                                                           |                                                                                                    |
| class-map [type qos] [match-any   match-all] class_map_name                                               | Places you into class map QoS configuration mode for<br>the specified class map and configures and saves the<br>map name in the running configuration.                |
| <pre>Example: n1000v(config) # class-map class_discard_class n1000v(config-cmap-qos) #</pre>              | The <i>class_map_name</i> argument is an alphabetic string that can be up to 40 case-insensitive characters long, including hyphen (-) and underscore (_) characters. |
| match [not] discard-class multi-range-discard-class-values                                                | Configures the traffic class by matching packets that are based on the list of discard-class values. Values can                                                       |
| Example:<br>n1000v(config-cmap-qos)# match<br>discard-class 4, 60-62<br>n1000v(config-cmap-qos)#          | range from 0 to 63. The default discard class value is 0. Use the <b>not</b> keyword to match on values that do not match the specified range.                        |
| show class-map class_map_name                                                                             | Displays the specified class map configuration.                                                                                                    |
| <pre>Example: n1000v(config-cmap-qos) # show class-ma class_discard_class n1000v(config-cmap-qos) #</pre> | q                                                                                                    |
| copy running-config startup-config                                                                        | (Optional) Saves the running configuration                                                                                                    |
| Example:<br>n1000v(config-cmap-qos)# copy<br>running-config startup-config                                | persistently through reboots and restarts by copying it to the startup configuration.                                                                                 |

# **Configuring Layer 3 Packet Length Classification**

You can classify Layer 3 traffic based on various packet lengths.

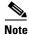

This feature is designed for IP packets only.

- 1. config t
- 2. class-map [type qos] [match-any | match-all] class\_map\_name
- 3. match [not] packet length packet-length-list
- 4. **show class-map** *class\_map\_name*
- 5. copy running-config startup-config

#### **DETAILED STEPS**

|        | Command                                                                                                    | Purpose                                                                                                    |
|--------|----------------------------------------------------------------------------------------------------|----------------------------------------------------------------------------------------------------|
| Step 1 | config t                                                                                                    | Places you into global configuration mode.                                                                                                    |
|        | Example:<br>n1000v# config t<br>n1000v(config)#                                                                                         |                                                                                                    |
| Step 2 | <pre>class-map [type qos] [match-any   match-all] class_map_name</pre> Example:                                                         | Places you into class map QoS configuration mode for<br>the specified class map and configures and saves the<br>map name in the running configuration.                                                           |
|        | n1000v(config)# class-map<br>class_packet_length                                                                                        | The <i>class_map_name</i> argument is an alphabetic string that can be up to 40 case-insensitive characters long, including hyphen (-) and underscore (_) characters.                                            |
| Step 3 | <pre>match [not] packet length packet-length-list  Example: n1000v(config-cmap-qos)# match packet length 2000</pre>                     | Configures the traffic class by matching packets that are based on various packet lengths. Values can range from 1 to 9198. Use the <b>not</b> keyword to match on values that do not match the specified range. |
| Step 4 | <pre>show class-map class_map_name  Example: n1000v(config-cmap-qos)# show class-map class_packet_length n1000v(config-cmap-qos)#</pre> | Displays the specified class map configuration.                                                                                                    |
| Step 5 | <pre>copy running-config startup-config  Example: n1000v(config-cmap-qos)# copy running-config startup-config</pre>                     | (Optional) Saves the running configuration persistently through reboots and restarts by copying it to the startup configuration.                                                                                 |

### **Configuring CoS Classification**

You can classify traffic based on the class of service (CoS) in the IEEE 802.1Q header. This 3-bit field is defined in IEEE 802.1p to support QoS traffic classes. CoS is encoded in the high order 3 bits of the VLAN ID Tag field and is referred to as user\_priority.

- 1. config t
- 2. class-map [type qos] [match-any | match-all] class\_map\_name

- 3. match [not] cos cos-list
- 4. show class-map\_name
- 5. copy running-config startup-config

#### **DETAILED STEPS**

|   | Command                                                                                                    | Purpose                                                                                                    |
|---|----------------------------------------------------------------------------------------------------|----------------------------------------------------------------------------------------------------|
| 1 | config t                                                                                                    | Places you into global configuration mode.                                                                                                    |
|   | <pre>Example: n1000v# config t n1000v(config)#</pre>                                                                |                                                                                                    |
| 2 | <pre>class-map [type qos] [match-any   match-all] class_map_name</pre> <pre>Example:</pre>                          | Places you into class map QoS configuration mode for<br>the specified class map and configures and saves the<br>map name in the running configuration.                                                        |
|   | n1000v(config)# class-map class_cos                                                                                 | The <i>class_map_name</i> argument is an alphabetic string that can be up to 40 case-insensitive characters long, including hyphen (-) and underscore (_) characters.                                         |
|   | <pre>match [not] cos cos-list  Example: n1000v(config-cmap-qos)# match cos 4, 5-6</pre>                             | Configures the traffic class by matching packets that are based on the list of CoS values. Values can range from 0 to 7. Use the <b>not</b> keyword to match on values that do not match the specified range. |
|   | show class-map class_map_name                                                                                       | Displays the specified class map configuration.                                                                                                    |
|   | <pre>Example: n1000v(config-cmap-qos)# show class-map class_cos n1000v(config-cmap-qos)#</pre>                      |                                                                                                    |
|   | <pre>copy running-config startup-config  Example: n1000v(config-cmap-qos)# copy running-config startup-config</pre> | (Optional) Saves the running configuration persistently through reboots and restarts by copying it to the startup configuration.                                                                              |

### **Configuring IP RTP Classification**

The IP Real-time Transport Protocol (RTP) is a transport protocol for real-time applications that transmits data such as audio or video and is defined by RFC 3550. Although RTP does not use a common TCP or UDP port, you typically configure RTP to use ports 16384 to 32767. UDP communications use an even port and the next higher odd port is used for RTP Control Protocol (RTCP) communications.

You can configure classification based on UDP port ranges, which are likely to target applications using RTP.

- 1. config t
- 2. class-map [type qos] [match-any | match-all] class\_map\_name

- 3. match [not] ip rtp udp-port-values
- 4. **show class-map** *class\_map\_name*
- 5. copy running-config startup-config

#### **DETAILED STEPS**

| Command                                                                                                    | Purpose                                                                                                    |
|----------------------------------------------------------------------------------------------------|----------------------------------------------------------------------------------------------------|
| config t                                                                                                    | Places you into global configuration mode.                                                                                                    |
| Example:<br>n1000v# config t<br>n1000v(config)#                                                                                                    |                                                                                                    |
| class-map [type qos] [matchmatch-all] class_map_name                                                                                                    | Places you into class map QoS configuration mode for the specified class map and configures and saves the map name in the running configuration. |
| <pre>Example: n1000v(config)# class-map n1000v(config-cmap-qos)#</pre>                                                                                                    |                                                                                                    |
| <pre>match [not] ip rtp udp-por  Example: n1000v(config-cmap-qos)# m 2000-2100, 4000-4100</pre>                                                                                                    | are based on the range of lower and upper UDP port                                                                                               |
| show class-map class_map_r                                                                                                    | Displays the specified class map configuration.                                                                                                  |
| <pre>Example: n1000v(config-cmap-qos)# s class_rtp</pre>                                                                                                    | show class-map                                                                                                    |
| <pre>copy running-config startu  Example: n1000v(config-cmap-qos)# crunning-config startup-config startup-confi</pre> | persistently through reboots and restarts by copying it to the startup configuration.                                                            |

### **Configuring Class Map Classification**

You can classify traffic based on the match criteria in another class map.

#### **BEFORE YOU BEGIN**

Before beginning this procedure, you must know or do the following:

- The referenced class map must be created prior to its reference.
- You can reference the same class map in multiple policies.
- You can configure only one level of nesting of class maps. You cannot reference a class map that references another class map.

- Before you delete a referenced class map, you should delete all references to that class map.
- To perform a logical OR with the class map that is specified in the **match class-map** command, use the **match-any** keyword. The **match-any** or **match-all** specification of the matched class map is ignored.
- To perform a logical AND with the class map that is specified in the **match class-map** command, use the **match-all** keyword. The **match-any** or **match-all** specification of the matched class map is ignored.

- 1. config t
- 2. class-map [type qos] [match-any | match-all] class\_map\_name
- 3. match [not] class-map class\_map\_name
- 4. show class-map\_name
- 5. copy running-config startup-config

#### **DETAILED STEPS**

| C          | ommand                                                                                                    | Purpose                                                                                                    |
|------------|----------------------------------------------------------------------------------------------------|----------------------------------------------------------------------------------------------------|
| C          | onfig t                                                                                                    | Places you into global configuration mode.                                                                                                    |
| ní         | <pre>xample:<br/>1000v# config t<br/>1000v(config)#</pre>                                                        |                                                                                                    |
| ma         | lass-map [type qos] [match-any   atch-all] class_map_name  xample:                                               | Places you into class map QoS configuration mode for<br>the specified class map and configures and saves the<br>map name in the running configuration.                                                                                                    |
| ní<br>cl   | 1000v(config)# class-map<br>lass_class_map<br>1000v(config-cmap-qos)#                                            | The <i>class_map_name</i> argument is an alphabetic string that can be up to 40 case-insensitive characters long, including hyphen (-) and underscore (_) characters.                                                                                                    |
| <b>E</b> z | <pre>atch [not] class-map class_map_name  xample: 1000v(config-cmap-qos)# match class-map lass_map3</pre>        | Configures the traffic class by matching packets that are based on the match criteria in another class map. Because match-all is the default for the <b>class-map</b> command, the match criteria that is specified in class_map3 are ANDed with match criteria in class_class_map. Use the <b>not</b> keyword to match on values that do not match the specified range. |
| sl         | how class-map class_map_name                                                                                     | Displays the specified class map configuration.                                                                                                    |
| ní         | <pre>xample:<br/>1000v(config-cmap-qos)# show class-map<br/>lass_class_map</pre>                                 |                                                                                                    |
| <b>E</b> z | <pre>copy running-config startup-config  xample: 1000v(config-cmap-qos)# copy unning-config startup-config</pre> | (Optional) Saves the running configuration persistently through reboots and restarts by copying it to the startup configuration.                                                                                                    |

# **Verifying the Classification Configuration**

To verify the classification configuration, use the commands in the following table:

| Command                   | Description                                                                           |
|---------------------------|---------------------------------------------------------------------------------------|
| show class-map name       | Displays the class map configuration for all class maps or for a specified class map. |
| show ip access-lists name | Displays all IPv4 access control lists (ACLs) or a specific IPv4 ACL.                 |

# **Configuration Example for QoS Classification**

This example shows how to configure classification for the class map named *cmap1*, which matches DSCP traffic AF21 and AF32:

```
n1000v(config)# class-map type qos match-all cmap1
n1000v(config-cmap-qos)# match dscp af21 af32
n1000v(config-cmap-qos)# exit
n1000v(config)#
```

# **Feature History for QoS Classification**

This section provides the QoS Classification release history.

| Feature Name       | Releases | Feature Information          |
|--------------------|----------|------------------------------|
| QoS Classification | 4.0      | This feature was introduced. |

Feature History for QoS Classification

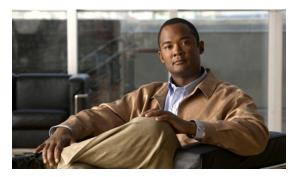

CHAPTER 3

# **Configuring QoS Marking Policies**

This chapter describes how to configure QoS marking policies on Cisco Nexus 1000V to prioritize network traffic.

# **Information About Policy Maps**

Policy maps prioritize network traffic by class. You create policy maps to define how to treat each class of traffic so that it is prioritized for the best quality of service.

Marking is the process of marking packets, that is, changing one of the following in the packet for QoS purposes:

- Differentiated services code point (DSCP)
- Precedence
- CoS

You can map a traffic class to a DSCP, which is an indicator of the service level for a specified frame. The DSCP value ranges from 0 to 63, and the default is 0. A DSCP value of 46 is disallowed.

Service policies are specified using policy maps. Policy maps provide an ordered mapping of class maps to service levels. You can specify multiple class maps within a policy map, and map a class map to a high, medium, or low service level. The default priority is low. The policy map name is restricted to 63 alphanumeric characters.

The order of the class maps within a policy map is important to determine the order in which the frame is compared to class maps. The first matching class map has the corresponding priority marked in the frame.

Figure 3-1 Packet Fields Available for Marking

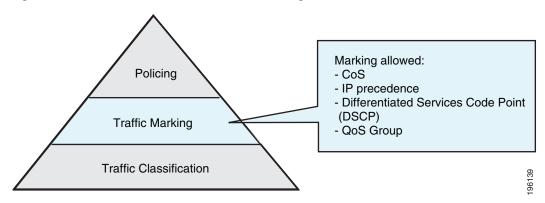

Marking is the setting of QoS information that is related to a packet. You can set the value of standard QoS fields IP precedence, DSCP and Class of Service (CoS), and internal labels that can be used in subsequent actions such as policing.

Once your traffic classes are defined, you can reference them in the policy map where you also define how they should be marked. We recommend that you keep the policy simple by using no more than four classes.

The fields available for marking are listed in Table 3-1.

Table 3-1 Fields That Can be Marked

| Field                    | Description                                                                                                    |
|--------------------------|----------------------------------------------------------------------------------------------------|
| DSCP                     | Layer 3 differentiated services code point (DSCP).                                                                                              |
|                          | Note If you mark DSCP, you cannot mark Discard Class.                                                                                           |
| IP precedence            | Layer 3 IP precedence.                                                                                                    |
|                          | Note IP precedence uses only the lower 3 bits of the type of service (ToS) field. The device overwrites the first 3 bits of the ToS field to 0. |
| CoS                      | Layer 2 class of service (CoS).                                                                                                    |
| QoS group                | Local QoS values that can be marked and matched as needed. The range is from 0 to 126.                                                          |
| Discard class            | Local QoS values that can be matched and marked as needed. The range is from 0 to 63.                                                           |
|                          | Note If you mark Discard Class, you cannot mark DSCP.                                                                                           |
| Ingress and egress ports | The marking applies to incoming or outgoing packets.                                                                                            |

For a single class, you can set operations on any two out of the following five fields: CoS, IP Precedence, DSCP, QoS Group, and Discard Class.

Unless noted as a restriction, you can mark both incoming and outgoing packets.

# **Prerequisites for QoS Marking Policies**

Marking has the following prerequisites:

- You must have already classified your network traffic. For more information, see the "Configuring QoS Classification" section on page 2-1.
- You are already logged in to the CLI in EXEC mode.

### **Guidelines and Limitations**

QoS policies have the following guidelines and limitations:

- The **set cos** command is applicable only to 802.1Q interfaces. So, although you can use the **set cos** command on an ingress interface, the setting is only applied if a packet eventually egresses an 802.1Q compliant interface.
- For a single class, you can set operations on any two out of the following five fields: CoS, IP Precedence, DSCP, QoS Group, and Discard Class.
- You can only use the set qos-group command in ingress policies.
- You can only use the **set discard-class** command in ingress policies.
- When designing your QoS and access control list (ACL) policies, note that ACLs referenced within a QoS policy are processed as follows as part of the QoS policy:
  - QoS ingress processing follows ACL processing.
  - QoS egress processing precedes ACL egress processing.

# **Creating QoS Marking Policies**

This section describes how to create QoS policies for the Cisco Nexus 1000V:

- Creating a DSCP Policy, page 3-3
- Creating an IP Precedence Policy, page 3-5
- Creating a Class of Service Policy, page 3-6
- Creating a QoS Group Policy, page 3-8
- Creating a Discard Class Policy, page 3-9
- Creating Ingress and Egress Policies, page 3-11
- Marking the Port DSCP, page 3-13

### **Creating a DSCP Policy**

You can create a policy that marks the DSCP value in the IP header packet to prioritize traffic in a particular class.

#### **BEFORE YOU BEGIN**

Before beginning this procedure, you must know or do the following:

- DSCP is described in RFC 2475.
- You are logged in to the CLI in EXEC mode.
- If you use DSCP marking, you cannot use Discard Class marking (see the "Creating a Discard Class Policy" section on page 3-9).
- You can mark the DSCP field as a numeric value between 0 and 63 or as one of the commonly used values listed in the "DSCP and Precedence Values" section on page 7-1.

#### **SUMMARY STEPS**

- 1. config t
- 2. policy-map [type qos] [match-first] policy-map-name
- 3. class [type qos] {class\_map\_name | class-default}
- 4. set dscp value
- **5. show policy-map** *policy-map-name*
- 6. copy running-config startup-config

#### **DETAILED STEPS**

|        | Command                                                                         | Purpose                                                                                                    |
|--------|---------------------------------------------------------------------------------|----------------------------------------------------------------------------------------------------|
| Step 1 | config t                                                                        | Places you into global configuration mode.                                                                                                    |
|        | Example:<br>n1000v# config t<br>n1000v(config)#                                 |                                                                                                    |
| Step 2 | <pre>policy-map [type qos] [match-first] policy-map-name</pre>                  | Places you into policy map QoS configuration mode for the specified policy map and configures the map name in the running configuration.                               |
|        | <pre>Example: n1000v(config)# policy-map policy1 n1000v(config-pmap-qos)#</pre> | The <i>policy_map_name</i> argument is an alphabetic string that can be up to 40 case-insensitive characters long, including hyphen (-) and underscore (_) characters. |
| Step 3 | <pre>class [type qos] {class_map_name   class-default}</pre>                    | Creates a reference to <i>class-map-name</i> and enters policy-map class QoS configuration mode for the                                                                |
|        | <pre>Example: n1000v(config-pmap)# class class1</pre>                           | specified class map. By default, the class is added to<br>the end of the policy map. Changes are saved in the<br>running configuration.                                |
|        |                                                                                 | Use the <b>class-default</b> keyword to select all traffic that is not currently matched by classes in the policy map.                                                 |

| Command                                                                                  | Purpose                                                                                                    |
|------------------------------------------------------------------------------------------|----------------------------------------------------------------------------------------------------|
| <pre>set dscp value  Example: n1000v(config-pmap-c-gos)# set</pre>                       | Defines the DSCP value that should be used in all IP headers for the specified class and saves it in the running configuration.                                                                                 |
| dscp af31                                                                                | You can use a numeric value from 1 to 60 or one of the standard values from the "DSCP and Precedence Values" section on page 7-1.                                                                               |
|                                                                                          | In this example, the standard value of af31 is used.                                                                                                    |
| show policy-map policy_map_name                                                          | Displays the policy map configuration for the specified                                                                                                    |
| Example:<br>n1000v(config-pmap-c-qos)# show<br>policy-map policy1                        | map name.                                                                                                    |
| <pre>copy running-config startup-config  Example: n1000v(config-pmap-c-qos) # copy</pre> | (Optional) Saves the running configuration persistently through reboots and restarts by copying it to the startup configuration.                                                                                |
|                                                                                          | set dscp value  Example: n1000v(config-pmap-c-qos) # set dscp af31  show policy-map policy_map_name  Example: n1000v(config-pmap-c-qos) # show policy-map policy1  copy running-config startup-config  Example: |

### **Creating an IP Precedence Policy**

You can mark IP Precedence to give priority to all packets in a particular traffic class.

#### **BEFORE YOU BEGIN**

Before beginning this procedure, you must know or do the following:

- You are logged in to the CLI in EXEC mode.
- Table 3-2 lists the RFC 791 precedence values from least to most important.

Table 3-2 Precedence Values

| Value   | Description                                          |  |
|---------|------------------------------------------------------|--|
| 000 (0) | Routine or Best Effort                               |  |
| 001 (1) | Priority                                             |  |
| 010 (2) | Immediate                                            |  |
| 011 (3) | Flash (mainly used for voice signaling or for video) |  |
| 100 (4) | Flash Override                                       |  |
| 101 (5) | Critical (mainly used for voice RTP)                 |  |
| 110 (6) | Internet                                             |  |
| 111 (7) | Network                                              |  |

- 1. config t
- 2. policy-map [type qos] [match-first] policy-map-name
- 3. class [type qos] {class\_map\_name | class-default}

- 4. set precedence value
- **5. show policy-map** *policy-map-name*
- 6. copy running-config startup-config

#### **DETAILED STEPS**

| Command                                                                                                    | Purpose                                                                                                    |
|----------------------------------------------------------------------------------------------------|----------------------------------------------------------------------------------------------------|
| config t                                                                                                    | Places you into global configuration mode.                                                                                                    |
| Example:<br>n1000v# config t<br>n1000v(config)#                                                              |                                                                                                    |
| <pre>policy-map [type qos] [match-first] policy-map-name</pre>                                               | Places you into policy map QoS configuration mode<br>for the specified policy map and configures the map<br>name in the running configuration.                                                                     |
| Example: n1000v(config)# policy-map policy1 n1000v(config-pmap-qos)#                                         | The <i>policy_map_name</i> argument is an alphabetic string that can be up to 40 case-insensitive characters long, including hyphen (-) and underscore (_) characters.                                             |
| <pre>class [type qos] {class_map_name   class-default}  Example: n1000v(config-pmap-qos)# class class1</pre> | Creates a reference to <i>class-map-name</i> and enters policy-map class QoS configuration mode for the specified class map. By default, the class is added to the end of the policy map. Changes are saved in the |
|                                                                                                    | running configuration.  Use the <b>class-default</b> keyword to select all traffic that is not currently matched by classes in the policy map                                                                      |
| <pre>set precedence value  Example: n1000v(config-pmap-c-qos)# set precedence 3</pre>                        | Adds the precedence value that should be used in all packets for the specified traffic class. The change is saved in the running configuration.                                                                    |
|                                                                                                    | You can use a numeric value from 0 to 7, as show in Table 3-2.                                                                                                    |
| show policy-map policy_map_name                                                                              | Displays the policy map configuration for the specified map name.                                                                                                    |
| Example:<br>n1000v(config-pmap-c-qos)# show<br>policy-map policy1                                            | тар паше.                                                                                                    |
| copy running-config startup-config                                                                           | (Optional) Saves the running configuration                                                                                                    |
| Example:<br>n1000v(config-pmap-c-qos)# copy<br>running-config startup-config                                 | persistently through reboots and restarts by copying i to the startup configuration.                                                                                                    |

### **Creating a Class of Service Policy**

You can mark the CoS field in the IEEE 802.1Q header for all traffic in a specific class. If you mark this field in an ingress or egress policy, it will only be set when a packet egresses an IEEE 802.1Q-capable interface.

#### **BEFORE YOU BEGIN**

Before beginning this procedure, you must know or do the following:

- You are logged in to the CLI in EXEC mode.
- You can set CoS in ingress and egress policies.

#### **SUMMARY STEPS**

- 1. config t
- 2. policy-map [type qos] [match-first] policy-map-name
- 3. class [type qos] {class\_map\_name | class-default}
- 4. set cos cos-value
- **5. show policy-map** *policy-map-name*
- 6. copy running-config startup-config

#### **DETAILED STEPS**

|        | Command                                                                                                    | Purpose                                                                                                    |
|--------|----------------------------------------------------------------------------------------------------|----------------------------------------------------------------------------------------------------|
| Step 1 | config t                                                                                                    | Places you into global configuration mode.                                                                                                    |
|        | Example:<br>n1000v# config t<br>n1000v(config)#                                                              |                                                                                                    |
| Step 2 | <pre>policy-map [type qos] [match-first] policy-map-name Example:</pre>                                      | Places you into policy map QoS configuration mode for the specified policy map and configures the map name in the running configuration.                                                                                                  |
|        | n1000v(config)# policy-map policy1<br>n1000v(config-pmap-qos)#                                               | The <i>policy_map_name</i> argument is an alphabetic string that can be up to 40 case-insensitive characters long, including hyphen (-) and underscore (_) characters.                                                                    |
| Step 3 | <pre>class [type qos] {class_map_name   class-default}  Example: n1000v(config-pmap-qos)# class class1</pre> | Creates a reference to <i>class-map-name</i> and enters policy-map class QoS configuration mode for the specified class map. By default, the class is added to the end of the policy map. Changes are saved in the running configuration. |
|        |                                                                                                    | Use the <b>class-default</b> keyword to select all traffic that is not currently matched by classes in the policy map.                                                                                                    |
| Step 4 | <pre>set cos cos-value  Example: n1000v(config-pmap-c-qos)# set cos 3</pre>                                  | Sets the CoS value to <i>cos-value</i> . The value can range from 0 to 7. You can use this command only in egress policies.                                                                                                    |
| Step 5 | <pre>show policy-map policy_map_name  Example: n1000v(config-pmap-c-qos)# show policy-map policy1</pre>      | Displays the policy map configuration for the specified map name.                                                                                                    |

|                                    | Command                                                                           | Purpose                                                                                            |
|------------------------------------|-----------------------------------------------------------------------------------|----------------------------------------------------------------------------------------------------|
| Step 6 copy running-config startup |                                                                                   | (Optional) Saves the running configuration persistently through reboots and restarts by copying it |
|                                    | <pre>Example: n1000v(config-pmap-c-qos)# copy running-config startup-config</pre> | to the startup configuration.                                                                      |

#### **EXAMPLES**

This example shows how to create a class of service policy.

```
n1000v# config t
n1000v(config) # policy-map policy1
n1000v(config-pmap-qos) # class class1
n1000v(config-pmap-c-qos) # set cos 3
n1000v(config-pmap-c-qos)# show policy-map policy1
  Type qos policy-maps
  policy-map type qos policy1
   class class1
     set dscp 26
     set cos 3
   class class2
     set dscp 14
   class class-default
     set dscp 20
     police cir 256000 bps bc 300 ms pir 256000 bps be 300 ms conform transmit exceed set
dscp dscp table cir-mar
kdown-map violate drop
n1000v(config-pmap-c-qos)#
```

### **Creating a QoS Group Policy**

You can mark the locally defined QoS group value.

#### **BEFORE YOU BEGIN**

Before beginning this procedure, you must know or do the following:

- You can mark the QoS group value only in ingress policies.
- You are logged in to the CLI in EXEC mode.

- 1. config t
- 2. policy-map [type qos] [match-first] policy-map-name
- 3. class [type qos] {class\_map\_name | class-default}
- 4. **set qos-group** *qos-group-value*
- 5. **show policy-map** *policy-map-name*
- 6. copy running-config startup-config

#### **DETAILED STEPS**

|        | Command                                                                                                    | Purpose                                                                                                    |
|--------|----------------------------------------------------------------------------------------------------|----------------------------------------------------------------------------------------------------|
| Step 1 | config t                                                                                                    | Places you into global configuration mode.                                                                                                    |
|        | Example:<br>n1000v# config t<br>n1000v(config)#                                                                                         |                                                                                                    |
| Step 2 | <pre>policy-map [type qos] [match-first] policy-map-name</pre>                                                                          | Places you into policy map QoS configuration mode for the specified policy map and configures the map name in the running configuration.                                                                                                  |
|        | Example: n1000v(config)# policy-map policy1 n1000v(config-pmap-qos)#                                                                    | The <i>policy_map_name</i> argument is an alphabetic string that can be up to 40 case-insensitive characters long, including hyphen (-) and underscore (_) characters.                                                                    |
| Step 3 | <pre>class [type qos] {class_map_name   class-default}  Example: n1000v(config-pmap-qos)# class class1 n1000v(config-pmap-c-qos)#</pre> | Creates a reference to <i>class-map-name</i> and enters policy-map class QoS configuration mode for the specified class map. By default, the class is added to the end of the policy map. Changes are saved in the running configuration. |
|        |                                                                                                    | Use the <b>class-default</b> keyword to select all traffic that is not currently matched by classes in the policy map.                                                                                                    |
| Step 4 | <pre>set qos-group qos-group-value  Example: n1000v(config-pmap-c-qos)# set qos-group 100</pre>                                         | Sets the QoS group value to <i>qos-group-value</i> . The value can range from 0 to 126.                                                                                                    |
| Step 5 | show policy-map policy_map_name                                                                                                    | Displays the policy map configuration for the specified                                                                                                    |
|        | <pre>Example: n1000v(config-pmap-c-qos)# show policy-map policy1</pre>                                                                  | map name.                                                                                                    |
| Step 6 | copy running-config startup-config                                                                                                    | (Optional) Saves the running configuration                                                                                                    |
|        | <pre>Example: n1000v(config-pmap-c-qos)# copy running-config startup-config</pre>                                                       | persistently through reboots and restarts by copying it to the startup configuration.                                                                                                    |

# **Creating a Discard Class Policy**

You can set a local internal label discard class policy.

#### **BEFORE YOU BEGIN**

Before beginning this procedure, you must know or do the following:

- If you configure a local internal label discard class policy, you cannot create a DSCP policy. For more information about DSCP policies, see the "Creating a DSCP Policy" procedure on page 3-3.
- You can set a discard class only in ingress policies.
- To reference the local discard class in a policy or in traffic classification, use the match discard-class command.

For more information, see the "Configuring Discard Class Classification" procedure on page 2-7.

#### **SUMMARY STEPS**

- 1. config t
- 2. policy-map [type qos] [match-first] policy-map-name
- 3. class [type qos] {class\_map\_name | class-default}
- 4. set discard-class discard-class-value
- **5. show policy-map** *policy-map-name*
- 6. copy running-config startup-config

#### **DETAILED STEPS**

|        | Command                                                                                                    | Purpose                                                                                                    |
|--------|----------------------------------------------------------------------------------------------------|----------------------------------------------------------------------------------------------------|
| Step 1 | config t                                                                                                    | Places you into global configuration mode.                                                                                                    |
|        | Example:<br>n1000v# config t<br>n1000v(config)#                                                              |                                                                                                    |
| Step 2 | <pre>policy-map [type qos] [match-first] policy-map-name Example:</pre>                                      | Places you into policy map QoS configuration mode for the specified policy map and configures the map name in the running configuration.                                                                                                  |
|        | n1000v(config) # policy-map policy1 n1000v(config-pmap-qos) #                                                | The <i>policy_map_name</i> argument is an alphabetic string that can be up to 40 case-insensitive characters long, including hyphen (-) and underscore (_) characters.                                                                    |
| Step 3 | <pre>class [type qos] {class_map_name   class-default}  Example: n1000v(config-pmap-qos)# class class1</pre> | Creates a reference to <i>class-map-name</i> and enters policy-map class QoS configuration mode for the specified class map. By default, the class is added to the end of the policy map. Changes are saved in the running configuration. |
|        |                                                                                                    | Use the <b>class-default</b> keyword to select all traffic that is not currently matched by classes in the policy map.                                                                                                    |
| Step 4 | set discard-class discard-class-value Example:                                                               | Sets the discard class value to <i>discard-class-value</i> . The value can range from 0 to 63.                                                                                                    |
|        | n1000v(config-pmap-c-qos)# set<br>discard-class 40                                                           |                                                                                                    |
| Step 5 | <pre>show policy-map policy_map_name</pre>                                                                   | Displays the policy map configuration for the specified                                                                                                    |
|        | <pre>Example: n1000v(config-pmap-c-qos)# show policy-map policy1</pre>                                       | map name.                                                                                                    |
| Step 6 | copy running-config startup-config                                                                           | (Optional) Saves the running configuration                                                                                                    |
|        | Example:<br>n1000v(config-pmap-c-qos)# copy<br>running-config startup-config                                 | persistently through reboots and restarts by copying it to the startup configuration.                                                                                                    |

### **Creating Ingress and Egress Policies**

You can attach a policy map to an interface or a port profile so that the marking instructions are applied to the ingress or egress packets.

#### **BEFORE YOU BEGIN**

Before beginning this procedure, you must know or do the following:

- The interface or port profile have been created.
- The policy map that you want to use has been defined.

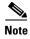

You can attach only one input policy and one output policy to an interface or port profile.

- 1. config t
- **2.** Enter one of the following commands:
  - interface type number
  - port-profile name
- 3. service-policy [type qos] {input | output} policy-map-name [no-stats]
- **4. show policy-map** *policy\_map\_name*
- 5. copy running-config startup-config

#### **DETAILED STEPS**

| Command                                                                       | Purpose                                                                                                    |
|-------------------------------------------------------------------------------|----------------------------------------------------------------------------------------------------|
| config t                                                                      | Places you into global configuration mode.                                                                  |
| Example:<br>n1000v# config t<br>n1000v(config)#                               |                                                                                                    |
| Enter one of the following commands:  • interface type number                 | Places you into Configuration mode for the specified Ethernet or vEthernet interface or port profile.       |
| • port-profile name                                                           |                                                                                                    |
| <pre>Example: n1000v(config)# interface ethernet 1/1 n1000v(config-if)#</pre> |                                                                                                    |
| service-policy [type qos] {input   output} policy-map-name [no-stats]         | (Optional) Attaches a policy map name that will be added to the input or output packets of the interface or |
| Example:<br>n1000v(config-if)# service-policy input<br>policy1                | Note You can attach only one input policy and one output policy to an interface or port profile.            |
| show policy-map policy_map_name                                               | Displays the policy map configuration for the specified                                                     |
| Example: n1000v(config-if)# show policy-map policy1                           | map name.                                                                                                   |
| copy running-config startup-config                                            | (Optional) Saves the running configuration                                                                  |
| Example: n1000v(config-if)# copy running-config startup-config                | persistently through reboots and restarts by copying it to the startup configuration.                       |

#### **EXAMPLES**

This example shows how to configure an ingress policy on an Ethernet interface:

This example shows how to configure an ingress policy on a port profile:

```
n1000v# config t
n1000v(config)# port-profile accessprofile
n1000v(config-port-prof)# service-policy input policy1
n1000v(config-port-prof)# show policy-map policy1
Type qos policy-maps
```

```
policy-map type qos policy1
n1000v(config-port-prof)# copy running-config startup-config
```

#### **Marking the Port DSCP**

You can mark the DSCP port for each class of traffic that is defined in a specified ingress or egress policy map.

#### **BEFORE YOU BEGIN**

Before beginning this procedure, you must know or do the following:

- The default behavior is to preserve the DSCP value, or to trust DSCP. To make the port untrusted, change the DSCP value.
- Unless you configure a QoS policy and attach that policy to specified interfaces, the DSCP value is preserved.
- The class map that you want to use has been defined. See Chapter 2, "Configuring QoS Classification."

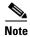

You can attach only one input policy and one output policy to an interface or port profile.

#### **SUMMARY STEPS**

- 1. config t
- 2. policy-map [type qos] [match-first] policy-map-name
- 3. class [type qos] {class\_map\_name | class-default}
- 4. set dscp-value
- **5.** Repeat steps 3. and 4. for each class map that you want to create.
- 6. exit
- 7. exit
- **8.** Enter one of the following commands:
  - interface type number
  - port-profile name
- 9. service-policy [type qos] {input | output} policy-map-name [no-stats]
- **10. show policy-map** *policy\_map\_name*
- 11. copy running-config startup-config

|         | Command                                                                                                    | Purpose                                                                                                    |
|---------|----------------------------------------------------------------------------------------------------|----------------------------------------------------------------------------------------------------|
| Step 1  | config t                                                                                                    | Places you into global configuration mode.                                                                                                    |
|         | Example:<br>n1000v# config t<br>n1000v(config)#                                                                                        |                                                                                                    |
| Step 2  | <pre>policy-map [type qos] [match-first] policy-map-name  Example: n1000v(config) # policy-map policy1 n1000v(config-pmap-qos) #</pre> | Places you into policy map QoS configuration mode for the specified policy map and configures the map name in the running configuration.  The <i>policy_map_name</i> argument is an alphabetic string that can be up to 40 case-insensitive characters long, including hyphen (-) and underscore (_) |
|         |                                                                                                    | characters.                                                                                                    |
| Step 3a | <pre>class [type qos] {class_map_name   class-default}</pre>                                                                           | Creates a reference to <i>class-map-name</i> and enters policy-map class QoS configuration mode for the                                                                                                    |
|         | <pre>Example: n1000v(config-pmap)# class class1 n1000v(config-pmap-c-qos)#</pre>                                                       | specified class map. By default, the class is added to<br>the end of the policy map. Changes are saved in the<br>running configuration.                                                                                                    |
|         |                                                                                                    | Use the <b>class-default</b> keyword to select all traffic that is not currently matched by classes in the policy map.                                                                                                    |
| Step 4b | set dscp value                                                                                                    | Sets a DSCP value. Valid values are shown in the                                                                                                    |
|         | <pre>Example: n1000v(config-pmap-c-qos)# set dscp af31</pre>                                                                           | "DSCP and Precedence Values" section on page 7-1.                                                                                                    |
| Step 5  | Repeat Step 3 and Step 4 for each class map th                                                                                         | at you want to create.                                                                                                    |
| Step 6  | exit                                                                                                    | Returns you to policy map configuration mode.                                                                                                    |
|         | <pre>Example: n1000v(config-pmap-c-qos)# exit n1000v(config-pmap-qos)#</pre>                                                           |                                                                                                    |
| Step 7  | exit                                                                                                    | Returns you to global configuration mode.                                                                                                    |
|         | <pre>Example: n1000v(config-pmap-qos)# exit n1000v(config)#</pre>                                                                      |                                                                                                    |

|         | Command                                                                          | Purpose                                                                                                    |
|---------|----------------------------------------------------------------------------------|----------------------------------------------------------------------------------------------------|
| Step 8  | Enter one of the following commands:                                             | Places you into the configuration mode for the                                                              |
|         | • interface type number                                                          | specified Ethernet or vEthernet interface or port                                                           |
|         | • port-profile name                                                              | profile.                                                                                                    |
|         | <pre>Example: n1000v(config) # interface ethernet 1/1 n1000v(config-if) #</pre>  |                                                                                                    |
| Step 9  | <pre>service-policy [type qos] {input   output} policy-map-name [no-stats]</pre> | (Optional) Attaches a policy map name that will be added to the input or output packets of the interface or |
|         | Example:                                                                         | port profile.                                                                                               |
|         | <pre>n1000v(config-if)# service-policy input policy1</pre>                       | <b>Note</b> You can attach only one input policy and one output policy to an interface or port profile.     |
| Step 10 | show policy-map policy_map_name                                                  | Displays the policy map configuration for the specified                                                     |
|         | <pre>Example: n1000v(config-if)# show policy-map policy1</pre>                   | map name.                                                                                                   |
| Step 11 | copy running-config startup-config                                               | (Optional) Saves the running configuration                                                                  |
|         | <pre>Example: n1000v(config-if)# copy running-config startup-config</pre>        | persistently through reboots and restarts by copying it to the startup configuration.                       |

#### **EXAMPLES**

This example shows how to mark the DSCP port for each class of traffic defined in an ingress policy map on an Ethernet interface.

```
n1000v# config t
n1000v(config) # policy-map policy1
n1000v(config-pmap)# class class1
n1000v(config-pmap-c-qos)# set dscp af31
n1000v(config-pmap-c-gos)# exit
n1000v(config-pmap-qos)# class class2
n1000v(config-pmap-c-qos)# set dscp af13
n1000v(config-pmap-c-qos)# exit
n1000v(config-pmap-qos)# class class-default
n1000v(config-pmap-c-qos)# set dscp af22
n1000v(config-pmap-c-qos)# exit
n1000v(config-pmap-qos)# exit
n1000v(config)# interface ethernet 1/1
n1000v(config-if)# service-policy input policy1
n1000v(config-if) # show policy-map policy1
  Type qos policy-maps
  ===========
  policy-map type qos policy1
   class class1
     set dscp af31
   class class2
     set dscp af13
    class class-default
     set dscp af22
n1000v(config-if)# copy running-config startup-config
```

This example shows how to mark the DSCP port for each class of traffic defined in an ingress policy map on a port profile.

```
n1000v# config t
n1000v(config) # policy-map policy1
n1000v(config-pmap-qos)# class class1
n1000v(config-pmap-c-qos) # set dscp af31
n1000v(config-pmap-c-qos)# exit
n1000v(config-pmap-qos)# class class2
n1000v(config-pmap-c-qos)# set dscp af13
n1000v(config-pmap-c-qos)# exit
n1000v(config-pmap-qos) # class class-default
n1000v(config-pmap-c-qos)# set dscp af22
n1000v(config-pmap-c-qos)# exit
n1000v(config-pmap-qos)# exit
n1000v(config)# port-profile accessprofile
n1000v(config-port-prof)# service-policy input policy1
n1000v(config-port-prof)# show policy-map policy1
  Type gos policy-maps
  policy-map type qos policy1
   class class1
     set dscp af31
    class class2
     set dscp af13
    class class-default
     set dscp af22
n1000v(config-port-prof) # copy running-config startup-config
```

# Verifying the QoS Policy Configuration

To verify the QoS policy configuration, perform one of the following tasks:

| Command                                           | Description                            |
|---------------------------------------------------|----------------------------------------|
| show policy-map [type qos] [name policy_map_name] | Displays the policy map configuration. |
| show table-map name                               | Displays the table map configuration.  |

# Configuration Example for QoS Marking Policies

This example shows how to display a specific policy-map policy:

```
n1000v(config)# show policy-map policy-ipacl
Type qos policy-maps
==========
policy-map type qos policy-ipacl
class class-ipacl
set dscp 10
```

This example shows how to display policy maps for all interfaces:

#### n1000v# show policy-map interface brief

| Interface/VLAN | [Status]:INP QOS                        | OUT QOS      | INP QUE   | OUT QUE   |
|----------------|-----------------------------------------|--------------|-----------|-----------|
| Vethernet1     | [Active]:                               | media        |           |           |
| Vethernet10    | [Active]:                               | media        |           |           |
| Vethernet13    | [Active]:web_policer                    |              |           |           |
| Vethernet15    | [Active]:iperf                          |              |           |           |
| Vethernet16    | [Active]:                               | iperf_police | er        |           |
| Vethernet17    | [Active]:ixia_in                        | ixia_out     |           |           |
| Vethernet18    | [Active]:                               | media        |           |           |
| Vethernet19    | [Active]:iperf                          |              |           |           |
| Vethernet20    | [Active]:                               | iperf_police | er        |           |
| Vethernet21    | [Active]:netperf_poli                   | C            |           |           |
|                |                                         |              |           |           |
| ==========     | ======================================= | =========    | :======== | ========= |

# **Feature History for QoS Marking Policies**

This section provides the QoS marking policies release history.

| Feature Name         | Releases | Feature Information                                                                                                    |
|----------------------|----------|----------------------------------------------------------------------------------------------------|
| QoS Marking Policies | 4.0      | This feature was introduced.                                                                                                    |
| QoS Marking Policies |          | DSCP and Discard Class are no longer mutually exclusive. For a single class, you can set operations on any two out of the following five fields: CoS, IP Precedence, DSCP, QoS Group, and Discard Class. |

Feature History for QoS Marking Policies

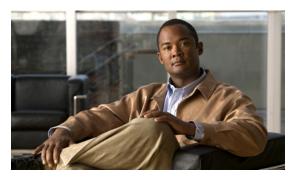

CHAPTER 4

# **Configuring QoS Policing**

This chapter describes how to configure policing of traffic classes for Cisco Nexus 1000V.

# **Information About Policing**

Policing is the monitoring of data rates for a particular class of traffic. The Cisco Nexus 1000V can also monitor associated burst sizes.

Three conditions, are determined by the policer depending on the data rate parameters supplied: conform (green), exceed (yellow), or violate (red). You can configure only one action for each condition. When the data rate exceeds the user-supplied values, packets are either marked down or dropped.

You can define single-rate or dual-rate policers. Single-rate policers monitor the specified committed information rate (CIR) of traffic. Dual-rate policers monitor both CIR and peak information rate (PIR) of traffic. Figure 4-1 shows policing conditions and types.

For more information about policies, see RFC 2697, RFC 2698, and RFC 4115.

Policing Conditions:
- Conforms to rate limits
- Exceeds rate limitmaximum

Policing Types:
- Single rate (CIR)
- Dual rate (CIR and PIR)

Figure 4-1 Policing Conditions and Types

The following conditions trigger actions by the policer depending on the defined data rate:

| Condition | Color  | Description                                                    | Policer Action<br>(only one allowed per condition)                                                                                                 |
|-----------|--------|----------------------------------------------------------------|----------------------------------------------------------------------------------------------------|
| Conform   | Green  | The packet traffic data rate is within the defined boundaries. | The policer either transmits these packets as is, or changes the value in the header (DSCP, precedence, or CoS), and then transmits these packets. |
| Exceed    | Yellow | The packet traffic data rate exceeds the defined boundary.     | The policer can drop or mark down these packets.                                                                                                   |
| Violate   | Red    | The packet traffic data rate violates the defined boundaries.  | The policer can drop or mark down these packets.                                                                                                   |

# **Prerequisites for Policing**

Policing has the following prerequisites:

- You must be familiar with RFC 2698.
- You are logged on to the CLI in EXEC mode.

## **Guidelines and Limitations**

Use the following guideline to configure policing:

• Each module polices independently, which might affect a policer that is applied to traffic distributed across more than one module, such as in the case of a port channel interface.

# **Configuring Policing**

You can configure a single- or dual-rate policer in the Cisco Nexus 1000V.

### Configuring 1-Rate and 2-Rate, 2-Color and 3-Color Policing

The type of policer that is created by the Cisco Nexus 1000V is based on a combination of the **police** command arguments described in Table 4-1.

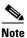

Specify the identical value for **pir** and **cir** to configure 1-rate 3-color policing.

Table 4-1 Arguments to the Police Command

| Argument | Description                                                                                                    |  |
|----------|----------------------------------------------------------------------------------------------------|--|
| cir      | Committed information rate, or desired bandwidth, specified as a bit rate or a percentage of the link rate. Although a value for <b>cir</b> is required, the argument itself is optional. The range of values is from 1 to 800000000000; the range of policing values that are mathematically significant is 8000 to 80 Gbps.                     |  |
| percent  | Specifies the rate as a percentage of the interface rate. The range of values is from 1 to 100%.                                                                                                    |  |
| bc       | Indication of how much the <b>cir</b> can be exceeded, either as a bit rate or an amount of time at <b>cir</b> . The default is 200 milliseconds of traffic at the configured rate. The default data rate units are bytes, and the Gigabit per second (gbps) rate is not supported for this parameter.                                            |  |
| pir      | Peak information rate, which is specified as a PIR bit rate or a percentage of the link rate. There is no default. The range of values is from 1 to 80000000000; the range of policing values that are mathematically significant is from 8000 to 80 Gbps. The range of percentage values is from 1 to 100%.                                      |  |
| be       | Indication of how much the <b>pir</b> can be exceeded, either as a bit rate or an amount of time at <b>pir</b> . When the <b>bc</b> value is not specified, the default is 200 milliseconds of traffic at the configured rate. The default data rate units are bytes, and the Gigabit per second (gbps) rate is not supported for this parameter. |  |
|          | <b>Note</b> You must specify a value for <b>pir</b> before the device displays this argument.                                                                                                    |  |
| conform  | Single action to take if the traffic data rate is within bounds. The basic actions are transmit or one of the <b>set</b> commands listed in Table 4-4. The default is transmit.                                                                                                    |  |
| exceed   | Single action to take if the traffic data rate exceeds the specified boundaries. The basic actions are drop or markdown. The default is drop.                                                                                                    |  |
| violate  | Single action to take if the traffic data rate violates the configured rate values. The basic actions are drop or markdown. The default is drop.                                                                                                    |  |

Although all the arguments in Table 4-1 are optional, you must specify a value for **cir**. In this section, **cir** indicates what is its value but not necessarily the keyword itself. The combination of these arguments and the resulting policer types and actions are shown in Table 4-2.

Table 4-2 Policer Types and Actions

| Police Arguments Present         | Policer Type    | Policer Action                                                                                                    |  |
|----------------------------------|-----------------|----------------------------------------------------------------------------------------------------|--|
| cir, but not pir, be, or violate | 1-rate, 2-color | ≤ cir, then conform; otherwise violate                                                                                                    |  |
| cir and pir                      | 1-rate, 3-color | <ul> <li>≤ cir, then conform; ≤ pir, then exceed; otherwise violate</li> <li>Note You must specify identical values for cir and pir.</li> </ul> |  |
| cir and pir                      | 2-rate, 3-color | ≤ cir, then conform; ≤ pir, then exceed; otherwise violate                                                                                      |  |

The policer actions that you can specify are described in Table 4-3 and Table 4-4.

Table 4-3 Policer Actions for Exceed or Violate

| Action                                                          | Description                                                                                                    |
|-----------------------------------------------------------------|----------------------------------------------------------------------------------------------------|
| drop                                                            | Drops the packet. This action is available only when the packet exceeds or violates the parameters.                                                                                                    |
| set dscp dscp table<br>{cir-markdown-map  <br>pir-markdown-map} | Sets the specified fields from a table map and transmits the packet. For more information on the system-defined, or default table maps, see Chapter 3, "Configuring QoS Marking Policies." This is available only when the packet exceeds the parameters (use the cir-markdown-map) or violates the parameters (use the pir-markdown-map). |

Table 4-4 Policer Actions for Conform

| Action                     | Description                                                                                                    |
|----------------------------|----------------------------------------------------------------------------------------------------|
| transmit                   | Transmits the packet. This action is available only when the packet conforms to the parameters.                                                                                                    |
| set-prec-transmit          | Sets the IP precedence field to a specified value and transmits the packet. This action is available only when the packet conforms to the parameters.                                                   |
| set-dscp-transmit          | Sets the DSCP field to a specified value and transmits the packet. This action is available only when the packet conforms to the parameters.                                                            |
| set-cos-transmit           | Sets the CoS field to a specified value and transmits the packet. This action is available only when the packet conforms to the parameters.                                                             |
| set-qos-transmit           | Sets the QoS group internal label to specified value and transmits the packet. This action can be used only in input policies and is available only when the packet conforms to the parameters.         |
| set-discard-class-transmit | Sets the discard-class internal label to a specified value and transmits the packet. This action can be used only in ingress policies and is available only when the packet conforms to the parameters. |

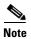

The policer can only drop or mark down packets that exceed or violate the specified parameters. See Chapter 3, "Configuring QoS Marking Policies" for information on marking down packets.

The data rates that are used in the **police** command are described in Table 4-5.

Table 4-5 Data Rates for the police Command

| Rate Description |                               |
|------------------|-------------------------------|
| bps              | Bits per second (default)     |
| kbps             | 1,000 bits per seconds        |
| mbps             | 1,000,000 bits per second     |
| gbps             | 1,000,000,000 bits per second |

Burst sizes that are used in the **police** command are described in Table 4-6.

Table 4-6 Burst Sizes for the police Command

| Speed  | Description     |
|--------|-----------------|
| bytes  | bytes           |
| kbytes | 1,000 bytes     |
| mbytes | 1,000,000 bytes |
| ms     | milliseconds    |
| us     | microseconds    |

#### **SUMMARY STEPS**

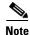

You must specify the identical value for **pir** and **cir** to configure 1-rate, 3-color policing.

- 1. config t
- 2. policy-map [type qos] [match-first] policy-map-name
- 3. class [type qos] {class\_map\_name | class-default}
- 4. police [cir] {committed-rate [data-rate] | percent cir-link-percent} [bc committed-burst-rate [link-speed]] [pir] {peak-rate [data-rate] | percent cir-link-percent} [be peak-burst-rate [link-speed]] {conform {transmit | set-prec-transmit | set-dscp-transmit | set-cos-transmit | set-qos-transmit | set-discard-class-transmit} [exceed {drop | set dscp dscp table {cir-markdown-map}}] [violate {drop | set dscp dscp table {pir-markdown-map}}]}
- 5. show policy-map [type qos] [policy-map-name]
- 6. copy running-config startup-config

#### **DETAILED STEPS**

|        | Command                                                                         | Purpose                                                                                                    |
|--------|---------------------------------------------------------------------------------|----------------------------------------------------------------------------------------------------|
| Step 1 | config t                                                                        | Places you into global configuration mode.                                                                                                    |
|        | Example:<br>n1000v# config t<br>n1000v(config)#                                 |                                                                                                    |
| Step 2 | <pre>policy-map [type qos] [match-first] policy-map-name</pre>                  | Places you into policy map QoS configuration mode and creates or accesses the specified policy map.                                                                    |
|        | <pre>Example: n1000v(config)# policy-map policy1 n1000v(config-pmap-qos)#</pre> | The <i>policy_map_name</i> argument is an alphabetic string that can be up to 40 case-insensitive characters long, including hyphen (-) and underscore (_) characters. |

|        | Command                                                                                                    | Purpose                                                                                                    |
|--------|----------------------------------------------------------------------------------------------------|----------------------------------------------------------------------------------------------------|
| Step 3 | <pre>class [type qos] {class_map_name   class-default}  Example: n1000v(config-pmap-qos)# class class-default n1000v(config-pmap-c-qos)#</pre>                                                                                                    | Creates a reference to <i>class-map-name</i> and enters policy-map class QoS configuration mode for the specified class map. By default, the class is added to the end of the policy map. Changes are saved in the running configuration.  Use the <b>class-default</b> keyword to select all traffic that is not currently matched by classes in the policy map.                                                                                                    |
| Step 4 | <pre>police [cir] {committed-rate   [data-rate]   percent cir-link-percent} [bc committed-burst-rate   [link-speed]] [pir] {peak-rate   [data-rate]   percent cir-link-percent} [be peak-burst-rate [link-speed]] [conform {transmit   set-prec-transmit   set-dscp-transmit   set-cos-transmit   set-discard-class-transmit} [exceed {drop   set dscp dscp table {cir-markdown-map}} [violate {drop   set dscp dscp table {pir-markdown-map}}]}  Example: n1000v(config-pmap-c-qos)# police cir 256000 conform transmit violate set dscp dscp table pir-markdown-map n1000v(config-pmap-c-qos)#</pre> | Polices <b>cir</b> in bits or as a percentage of the link rate. The <b>conform</b> action is taken if the data rate is ≤ <b>cir</b> . If <b>be</b> and <b>pir</b> are not specified, all other traffic takes the <b>violate</b> action. If <b>be</b> or <b>violate</b> are specified, then the <b>exceed</b> action is taken if the data rate ≤ <b>pir</b> ; otherwise the <b>violate</b> action is taken. The actions are described in Table 4-3 and Table 4-4. The data rates and link speeds are described in Table 4-5 and Table 4-6. <b>Note</b> You must specify identical values for <b>cir</b> and <b>pir</b> . |
| Step 5 | <pre>show policy-map [type qos] [policy-map-name]  Example: n1000v(config-pmap-c-qos)# show policy-map</pre>                                                                                                    | (Optional) Displays information about all configured policy maps or a selected policy map of type QoS.                                                                                                    |
| Step 6 | copy running-config startup-config  Example: n1000v(config-pmap-c-qos)# copy running-config startup-config                                                                                                    | (Optional) Saves the running configuration persistently through reboots and restarts by copying it to the startup configuration.                                                                                                    |

#### **EXAMPLES**

This example shows how to configure a 1-rate, 2-color policer that transmits if the data rate is within 200 milliseconds of traffic at 256000 bps and marks IP precendence to 6 if the datarate is exceeded.

```
class class2
    set dscp af13
    class class-default
    set dscp af22
    police cir 256000 bps bc 200 ms conform transmit violate set dscp dscp tab
le pir-markdown-map
n1000v(config-pmap-c-qos)# copy running-config startup-config
```

This example shows how to configure a 1-rate, 3-color policer that transmits if the data rate is within 200 milliseconds of traffic at 256000 bps, and marks DSCP to 6 if the data rate is within 300 milliseconds of traffic at 256000 bps, and drops packets otherwise.

```
n1000v# config t
n1000v(config) # policy-map policy1
n1000v(config-pmap-qos) # class class-default
n1000v(config-pmap-c-qos)# police cir 256000 pir 256000 conform transmit exceed set dscp
dscp table cir-markdown-map violate drop
n1000v(config-pmap-c-qos)# show policy-map
  Type qos policy-maps
  policy-map type qos policy1
   class class1
     set dscp af31
    class class2
     set dscp af13
    class class-default
     set dscp af22
     police cir 256000 bps bc 200 ms pir 256000 bps be 200 ms conform transmit
exceed set dscp dscp table cir-markdown-map violate drop
n1000v(config-pmap-c-qos)# copy running-config startup-config
```

#### **Configuring Ingress and Egress Policing**

You can apply the policing instructions in a QoS policy map to ingress or egress packets by attaching that QoS policy map to an interface or port profile. To select ingress or egress, you specify either the **input** or **output** keyword in the **service-policy** command. For an example of how to use the **service-policy** command, see the "Creating Ingress and Egress Policies" procedure on page 3-11.

#### **Configuring Markdown Policing**

Markdown policing is the setting of a QoS field in a packet when traffic exceeds or violates the policed data rates. You can configure markdown policing by using the **set** commands for that are described in Table 4-3 and Table 4-4.

#### **SUMMARY STEPS**

- 1. config t
- 2. policy-map [type qos] [match-first] policy-map-name
- 3. class [type qos] {class\_map\_name | class-default}

- 4. police [cir] {committed-rate [data-rate] | percent cir-link-percent} [bc committed-burst-rate [link-speed]] [pir] {peak-rate [data-rate] | percent cir-link-percent} [be peak-burst-rate [link-speed]] {conform action [exceed {drop | set dscp dscp table cir-markdown-map} [violate {drop | set dscp dscp table pir-markdown-map}]]}}
- 5. **show policy-map** [type qos] [policy-map-name]
- 6. copy running-config startup-config

|        | Command                                                                                                    | Purpose                                                                                                    |
|--------|----------------------------------------------------------------------------------------------------|----------------------------------------------------------------------------------------------------|
| Step 1 | config t                                                                                                    | Places you into global configuration mode.                                                                                                    |
|        | Example:<br>n1000v# config t<br>n1000v(config)#                                                                                                    |                                                                                                    |
| Step 2 | <pre>policy-map [type qos] [match-first] policy-map-name</pre>                                                                                                    | Creates or accesses the policy-map named <i>policy-map-name</i> , and then enters policy-map mode. The policy-map name can contain alphabetic, hyphen,                                                                                                    |
|        | <pre>Example: n1000v(config)# policy-map policy1 n1000v(config-pmap-qos)#</pre>                                                                                                    | or underscore characters, is case-insensitive, and can be up to 40 characters.                                                                                                    |
| Step 3 | <pre>class [type qos] {class_map_name   class-default}  Example: n1000v(config-pmap-qos)# class class-default</pre>                                                                                                    | Creates a reference to <i>class-map-name</i> and enters policy-map class QoS configuration mode for the specified class map. By default, the class is added to the end of the policy map. Changes are saved in the running configuration.                                                                                                    |
|        | n1000v(config-pmap-c-qos)#                                                                                                    | Use the <b>class-default</b> keyword to select all traffic that is not currently matched by classes in the policy map.                                                                                                    |
| Step 4 | <pre>police [cir] {committed-rate [data-rate]   percent cir-link-percent} [bc committed-burst-rate [link-speed]] [pir] {peak-rate [data-rate]   percent cir-link-percent} [be peak-burst-rate [link-speed]] {conform action [exceed {drop   set dscp dscp table cir-markdown-map} [violate {drop   set dscp dscp table pir-markdown-map}]]}}</pre> Example: | Polices <b>cir</b> in bits or as a percentage of the link rate. The <b>conform</b> action is taken if the data rate is $\leq$ <b>cir</b> . If <b>be</b> and <b>pir</b> are not specified, all other traffic takes the <b>violate</b> action. If <b>be</b> or <b>violate</b> are specified, then the <b>exceed</b> action is taken if the data rate $\leq$ <b>pir</b> , and the <b>violate</b> action is taken otherwise. The actions are described in Table 4-3 and Table 4-4. The data rates and link speeds are described in Table 4-5 and Table 4-6. |
|        | n1000v(config-pmap-c-qos)# police cir<br>256000 be 300 ms conform transmit exceed<br>set dscp dscp table cir-markdown-map<br>violate drop                                                                                                    |                                                                                                    |
| Step 5 | <pre>show policy-map [type qos] [policy-map-name]</pre>                                                                                                    | (Optional) Displays information about the policy map configuration.                                                                                                    |
|        | Example: n1000v(config-pmap-c-qos)# show policy-map                                                                                                    |                                                                                                    |
| Step 6 | <pre>copy running-config startup-config  Example: n1000v(config-pmap-c-qos)# copy running-config startup-config</pre>                                                                                                    | (Optional) Saves the running configuration persistently through reboots and restarts by copying it to the startup configuration.                                                                                                    |

#### **EXAMPLES**

This example shows a 1-rate, 3-color policer that transmits if the data rate is within 300 milliseconds of traffic at 256000 bps; marks down DSCP using the system-defined table map if the data rate is within 300 milliseconds of traffic at 256000 bps; and drops packets otherwise:

# **Verifying the Policing Configuration**

To verify the policing configuration, perform the following task:

| Command         | Description                                          |
|-----------------|------------------------------------------------------|
| show policy-map | Displays information about policy maps and policing. |

# Configuration Example for QoS Policing

The following example shows how to configure a 1-rate, 2-color policer:

```
config t
  policy-map policy1
  class one_rate_2_color_policer
    police cir 256000 conform transmit violate drop
```

The following example shows how to configure a 1-rate, 2-color policer with DSCP mark down:

```
config t
  policy-map policy2
   class one_rate_2_color_policer_with_dscp_markdown
      police cir 256000 conform set-dscp-transmit af11 violate set dscp dscp table
pir-markdown-map
```

The following example shows how to configure a 1-rate, 3-color policer:

```
config t
```

policy-map policy3
 class one\_rate\_3\_color\_policer
 police cir 256000 pir 256000 conform transmit exceed set dscp dscp table
cir-markdown-map violate drop

# **Feature History for QoS Policing**

This section provides the QoS policing release history.

| Feature Name | Releases | Feature Information          |
|--------------|----------|------------------------------|
| QoS Policing | 4.0      | This feature was introduced. |

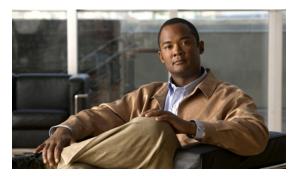

CHAPTER 5

# **Monitoring QoS Statistics**

This chapter describes how to enable, display, and clear QoS statistics from the Cisco Nexus 1000V.

#### **Information About QoS Statistics**

Statistics are maintained for each policy, class action, and match criteria per interface. You can enable or disable the collection of statistics globally using the [no] qos statistics command. You can display statistics using the show policy-map interface command, and you can clear statistics based on an interface or policy map with the clear qos statistics command. Statistics are enabled by default and can be disabled globally.

# **Prerequisites for Monitoring QoS Statistics**

Monitoring QoS statistics has the following prerequisites:

• You are logged in to the CLI in EXEC mode.

# **Enabling QoS Statistics**

You can enable or disable QoS statistics for all interfaces on the device.

#### **BEFORE YOU BEGIN**

Before beginning this procedure, you must know or do the following:

• By default, QoS statistics are enabled.

#### **SUMMARY STEPS**

- 1. config t
- 2. qos statistics
- 3. show policy-map interface
- 4. copy running-config startup-config

|        | Command                                                        | Purpose                                                                               |
|--------|----------------------------------------------------------------|---------------------------------------------------------------------------------------|
| Step 1 | config t                                                       | Places you into global configuration mode.                                            |
|        | Example:<br>n1000v# config t<br>n1000v(config)#                |                                                                                       |
| Step 2 | qos statistics                                                 | Enables QoS statistics on all interfaces.                                             |
|        | Example: n1000v(config) # qos statistics                       |                                                                                       |
| Step 3 | show policy-map interface (Optional) Displays the s            | (Optional) Displays the status of the global statistics                               |
|        | <pre>Example: n1000v(config) # show policy-map interface</pre> | and the configured policy maps on all interfaces.                                     |
| Step 4 | copy running-config startup-config                             | (Optional) Saves the running configuration                                            |
|        | Example: n1000v(config) # copy running-config startup-config   | persistently through reboots and restarts by copying it to the startup configuration. |

# **Displaying QoS Statistics**

You can display QoS statistics for an interface.

#### **BEFORE YOU BEGIN**

Before beginning this procedure, you must know or do the following:

• You know the interface for which statistics are needed.

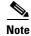

Statistics for individual interfaces are often the most useful.

#### **SUMMARY STEPS**

1. **show policy-map** [policy-map-name | **interface** [**brief** | **ethernet** interface\_number | **output type qos** | **port-channel** number | **vethernet** interface\_number | **input type qos**] | **type qos**]

| Command                                                                                                    | Purpose                                                                                                    |
|----------------------------------------------------------------------------------------------------|----------------------------------------------------------------------------------------------------|
| <pre>interface [brief   ethernet interface_number   output type qos   port-channel number   vethernet interface_number   input type</pre> | Displays the specified statistics.  To achieve the best result when your system has a large number of policies, use this command with specific arguments, such as specifying a particular interface or port channel. |
| Example: n1000v# show policy-map interface ethernet 2/1                                                                                   | • Use the <b>interface</b> keyword with the following keywords to display the service policy on an interface:                                                                                                    |
|                                                                                                    | <ul> <li>brief—displays a brief report of all policies<br/>attached to interfaces.</li> </ul>                                                                                                    |
|                                                                                                    | <ul> <li>ethernet—displays statistics for an Ethernet interface.</li> </ul>                                                                                                    |
|                                                                                                    | <ul> <li>input type qos—displays statistics for QoS input policies.</li> </ul>                                                                                                    |
|                                                                                                    | <ul> <li>output type qos—displays statistics for QoS output policies.</li> </ul>                                                                                                    |
|                                                                                                    | <ul> <li>port-channel—displays statistics for a port<br/>channel interface.</li> </ul>                                                                                                    |
|                                                                                                    | <ul> <li>vethernet—displays the statistics for a<br/>vEthernet interface.</li> </ul>                                                                                                    |
|                                                                                                    | • Use the <b>type qos</b> keyword to display the type of policy map.                                                                                                    |

# **Clearing QoS Statistics**

You can clear QoS statistics.

#### **SUMMARY STEPS**

1. clear qos statistics [interface {ethernet interface\_number | port-channel number | vethernet interface\_number | output type qos | input type qos }]

# Command Clear qos statistics [interface { ethernet interface\_number | port-channel number | vethernet interface\_number | output type qos | input type qos}] Example: n1000v# clear qos statistics type qos

# **Configuration Example for QoS Statistics**

This example shows how to display statistics for policy maps that are configured on interfaces:

```
n1000v(config)# show policy-map interface
```

```
Global statistics status : enabled
Vethernet3
  Service-policy (qos) input:
   policy statistics status:
    Class-map (qos): class-default (match-any)
      59610700 packets
      set prec 5
Vethernet5
  Service-policy (qos) output:
                              new-policer
   policy statistics status:
   Class-map (qos): new-class (match-all)
     344661013 packets
     Match: precedence 5
     police cir 900 mbps bc 200 ms
        conformed 505953339796 bytes, 899924196 bps action: transmit
        violated 12285218014 bytes, 22283000 bps action: drop
```

This example shows how to display statistics for a specific IPv4 access control list (ACL):

n1000v(config)# show ip access-lists protoacl

```
IP access list protoacl
    statistics per-entry
    10 permit icmp 7.120.1.10/32 7.120.1.20/32
    20 permit tcp 7.120.1.10/32 7.120.1.20/32 dscp af11
    30 permit udp 7.120.1.10/32 7.120.1.20/32 precedence critical
    50 permit ip 7.120.1.20/32 7.120.1.10/32
    60 permit ip 7.120.1.20/32 7.120.1.10/32 dscp af11
    70 permit ip 7.120.1.20/32 7.120.1.10/32 precedence critical
```

This example shows how to display the status of the global statistics and the configured policy maps on a specific interface:

```
n1000v(config) # show policy-map interface vethernet 3
```

```
Global statistics status : enabled

Vethernet3

Service-policy (qos) input: policy-protoacl policy statistics status: enabled

Class-map (qos): class-protoacl (match-any) 132 packets

Match: access-group protoacl 132 packets set qos-group 100
```

## **Additional References**

For additional information related to implementing system-level HA features, see the following sections:

- Related Documents, page 5-5
- Standards, page 5-5
- MIBs, page 5-6
- RFCs, page 5-6
- Technical Assistance, page 5-6

#### **Related Documents**

| Related Topic              | Document Title                                                         |
|----------------------------|------------------------------------------------------------------------|
| QoS Classification         | "Configuring QoS Classification" section on page 2-1                   |
| QoS Policies and Marking   | "Configuring QoS Marking Policies" section on page 3-1                 |
| QoS Overview               | "Overview" section on page 1-1                                         |
| QoS Policing               | "Configuring QoS Policing" section on page 4-1                         |
| Configuring ACLs           | Cisco Nexus 1000V Security Configuration Guide, Release 4.2(1)SV1(5.1) |
| Cisco Nexus 1000V commands | Cisco Nexus 1000V Command Reference, Release 4.2(1)SV1(5.1)            |

#### **Standards**

| Standards                                                                                                    | Title |
|----------------------------------------------------------------------------------------------------|-------|
| No new or modified standards are supported by this feature, and support for existing standards has not been modified by this feature. |       |

### **MIBs**

| MIBs              | MIBs Link                                                     |
|-------------------|---------------------------------------------------------------|
| CISCO-PROCESS-MIB | To locate and download MIBs, go to the following URL:         |
|                   | http://www.cisco.com/public/sw-center/netmgmt/cmtk/mibs.shtml |

#### **RFCs**

| RFCs                                  | Title |
|---------------------------------------|-------|
| No RFCs are supported by this feature | _     |

#### **Technical Assistance**

| Description                                                                                                    | Link                                              |
|----------------------------------------------------------------------------------------------------|---------------------------------------------------|
| Technical Assistance Center (TAC) home page, containing 30,000 pages of searchable technical content, including links to products, technologies, solutions, technical tips, and tools. Registered Cisco.com users can log in from this page to access even more content. | http://www.cisco.com/cisco/web/support/index.html |

# **Feature History for QoS Statistics**

This section provides the QoS statistics release history.

| Feature Name   | Releases | Feature Information          |
|----------------|----------|------------------------------|
| QoS Statistics | 4.0      | This feature was introduced. |

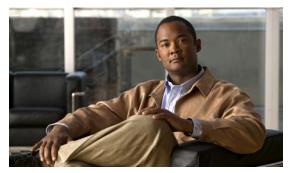

CHAPTER 6

# Configuring Class Based Weighted Fair Queueing

This chapter describes how to configure Class Based Weighted Fair Queueing policies on the Cisco Nexus 1000V to prioritize network traffic.

# Information About Class Based Weighted Fair Queueing

With this feature the following goals have been addressed:

- Queueing can ensure that any traffic class does not starve other traffic types.
- Respect the bandwidth guarantees for each traffic class.
- Optimize the utilization of the uplink bandwidth.

Class-based weighted fair queueing (CBWFQ) extends the standard weighted fair queueing (WFQ) functionality to provide support for user-defined traffic classes. For CBWFQ, you define traffic classes based on match criteria including protocols, and cos values. Packets satisfying the match criteria for a class constitute the traffic for that class. A queue is reserved for each class, and traffic belonging to a class is directed to the queue for that class.

Once a class has been defined according to its match criteria, you can assign its characteristics. To characterize a class, you assign it bandwidth, and maximum queue limit. The bandwidth assigned to a class is the guaranteed bandwidth delivered to the class during congestion.

To characterize a class, you also specify the queue limit for that class, which is the maximum number of packets allowed to accumulate in the queue for the class. Packets belonging to a class are subject to the bandwidth and queue limits that characterize the class.

After a queue has reached its configured queue limit, enqueueing of additional packets to the class causes tail drop.

The traffic that does not match any of the configured classes is given best-effort treatment. Once a packet is classified, all of the standard mechanisms that can also be used to differentiate service among the classes apply.

For CBWFQ, the weight specified for the class becomes the weight of each packet that meets the match criteria of the class. Packets that arrive at the egress interface are classified according to the match criteria filters you define, then each one is assigned the appropriate weight. The weight for a packet belonging to a specific class is derived from the bandwidth you assigned to the class when you configured it; in this sense the weight for a class is user-configurable.

After the weight for a packet is assigned, the packet is enqueued in the appropriate class queue. CBWFQ uses the weights assigned to the queued packets to ensure that the class queue is serviced fairly.

Configuring a class policy—thus, configuring CBWFQ—entails these three processes:

- Defining traffic classes to specify the classification policy (class maps).
   This process determines how many types of packets are to be differentiated from one another.
- Associating policies—that is, class characteristics—with each traffic class (policy maps).

This process entails configuration of policies to be applied to packets belonging to one of the classes previously defined through a class map. For this process, you configure a policy map that specifies the policy for each traffic class.

• Attaching policies to interfaces (service policies).

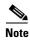

A queueing policy map can only be applied on an uplink in the egress (outbound) direction.

This process requires that you associate an existing policy map, or service policy, with an interface to apply the particular set of policies for the map to that interface.

Policy maps prioritize network traffic by class. You create policy maps to define how to treat each class of traffic so that it is prioritized for the best quality of service.

#### **Information About Class Maps for Queuing**

The **match** {cos\_id} {protocol\_name} command defines whether you want packets for this class map to match protocol, class of service, or both.

• CoS is specified as a number from 0 to 7.

This matches traffic based on the class of service (CoS) in the IEEE 802.1Q header, defined in IEEE 802.1p. CoS is encoded in the high order 3 bits of the VLAN ID Tag field and is referred to as user\_priority.

- The following are pre-defined protocol matches:
  - n1k\_control
  - n1k mgmt
  - n1k\_packet
  - vmw ft
  - vmw iscsi
  - vmw\_mgmt
  - vmw\_nfs
  - vmw\_vmotion
- The following are the default COS values associated with the protocols:
  - n1k control: 6
  - n1k\_mgmt: No default value
  - n1k\_packet: 6

For VMware protocols such as vmw\_ft, vmw\_iscsi, vmw\_mgmt, vmw\_nfs, and vmw\_vmotion, Cisco Nexus 1000V does not set any default COS value. See the VMware documentation for more information.

# Licensing Requirements for Class Based Weighted Fair Queueing

There are no licensing requirements for this feature.

# Prerequisites for Class Based Weighted Fair Queueing

Class Based Weighted Fair Queueing has the following prerequisites:

• You are already logged in to the CLI in EXEC mode.

#### **Guidelines and Limitations**

Use the following guidelines and limitations when configuring Class Based Weighted Fair Queueing (CBWFQ).

- A queueing policy can only be applied on an uplink interface in the egress (outbound) direction.
- Queueing is supported on ESX/ESXi 4.1.0 and later hosts.
- For port-channel interfaces, queueing bandwidth applies on the member ports. The overall performance will depend on how the vethernets are pinned to member ports and the traffic pattern on the individual ports.
- We recommend that you reserve 10% bandwidth of the uplink for the control traffic.

# **Default Settings**

Class Based Weighted Fair Queueing is disabled by default.

# Configuring Class Based Weighted Fair Queueing Policies

This section describes how to create QoS queueing class policies for the Cisco Nexus 1000V: Creating the policy consists of the following steps:

- 1. Create a class map
- 2. Create a policy map
- 3. Apply the policy map on an interface

### **Configuring Class Based Weighted Fair Queueing**

This feature allows the user to differentiate traffic classes and provide appropriate bandwidth guarantees.

You can use this procedure to configure class-based weighted fair queueing as follows:

- Create a queueing class map with protocol or CoS matching criteria.
- Create a queueing policy map and assign the class map to it.

#### **BEFORE YOU BEGIN**

Before beginning this procedure, you must know or do the following:

- You are logged in to the CLI in EXEC mode.
- You know whether you want the queueing class map to match protocol or CoS.
- You know whether you want to designate a minimum guaranteed bandwidth for the traffic class.
- You know whether you want to designate a maximum queue size for the traffic class.

#### **SUMMARY STEPS**

- 1. configure terminal
- 2. class-map type queuing {match-all | match-any} map-name
- 3. match {cos id | protocol name}
- 4. exit
- 5. policy-map type queuing name
- 6. class type queuing name
- 7. bandwidth percent percentage
- 8. (Optional) show policy-map [{[type qos] [pmap-name-qos]} | {type queuing [pmap-name-que]}]
- 9. port-profile type ethernet name
- 10. service-policy type queuing output name
- 11. show policy-map interface
- 12. copy running-config startup-config

#### **DETAILED STEPS**

|        | Command                                                                                                | Purpose                                                                                                    |
|--------|----------------------------------------------------------------------------------------------------|----------------------------------------------------------------------------------------------------|
| Step 1 | configure terminal                                                                                     | Places you into global configuration mode.                                                                         |
|        | Example:<br>n1000v# config t<br>n1000v(config)#                                                        |                                                                                                    |
| Step 2 | <pre>class-map type queuing {match-any   match-all} map-name</pre>                                     | Creates a CBWFQ class map and enters class map queueing mode for configuring the new class map.                    |
|        | Example:<br>n1000v(config) # class-map type queuing<br>match-all class_fin1<br>n1000v(config-cmap-que) | <b>match-any</b> : Use this option to apply this class map to a packet if it matches any of the matching criteria. |
|        |                                                                                                    | match-all: Use this option to apply this class map to a packet if it matches all of the matching criteria.         |
|        |                                                                                                    | <i>map-name</i> : up to 40 alphanumeric characters in length and can include the hyphen and underscore characters. |

|        | Command                                                                                             | Purpose                                                                                                    |  |  |
|--------|----------------------------------------------------------------------------------------------------|----------------------------------------------------------------------------------------------------|--|--|
| Step 3 | <pre>match {cos id}   {protocol name}</pre> Example:                                                | Defines whether you want packets for this class map to match protocol, class of service, or both.                                                                                                    |  |  |
|        | n1000v(config-cmap-que)# match protocol                                                             | • CoS is specified as a number from 0 to 7.                                                                                                    |  |  |
|        | <pre>vmw_vmotion n1000v(config-cmap-que)#</pre>                                                     | This matches traffic based on the class of service (CoS) in the IEEE 802.1Q header, defined in IEEE 802.1p. CoS is encoded in the high order 3 bits of the VLAN ID Tag field and is referred to as user_priority.                |  |  |
|        |                                                                                                    | • The following are pre-defined protocol matches:                                                                                                    |  |  |
|        |                                                                                                    | - n1k_control                                                                                                    |  |  |
|        |                                                                                                    | - n1k_mgmt                                                                                                    |  |  |
|        |                                                                                                    | <ul><li>n1k_packet</li></ul>                                                                                                    |  |  |
|        |                                                                                                    | - vmw_ft                                                                                                    |  |  |
|        |                                                                                                    | - vmw_iscsi                                                                                                    |  |  |
|        |                                                                                                    | - vmw_mgmt                                                                                                    |  |  |
|        |                                                                                                    | - vmw_nfs                                                                                                    |  |  |
|        |                                                                                                    | <ul><li>vmw_vmotion</li></ul>                                                                                                    |  |  |
|        |                                                                                                    | • The following are the default COS values associated with the protocols:                                                                                                    |  |  |
|        |                                                                                                    | - n1k_control: 6                                                                                                    |  |  |
|        |                                                                                                    | <ul> <li>n1k_mgmt: No default value</li> </ul>                                                                                                    |  |  |
|        |                                                                                                    | - n1k_packet: 6                                                                                                    |  |  |
|        |                                                                                                    | <ul> <li>For VMware protocols such as vmw_ft,<br/>vmw_iscsi, vmw_mgmt, vmw_nfs, and<br/>vmw_vmotion, Cisco Nexus 1000V does not<br/>set any default COS value. See the VMware<br/>documentation for more information.</li> </ul> |  |  |
| Step 4 | exit                                                                                                | Exits class-map queueing configuration mode and                                                                                                    |  |  |
|        | <pre>Example: n1000v(config-cmap-que)# exit n1000v(config)#</pre>                                   | returns you to global configuration mode.                                                                                                    |  |  |
| Step 5 | policy-map type queuing name                                                                        | Creates a CBWFQ policy map and enters policy map                                                                                                    |  |  |
|        | Example:<br>n1000v(config) # policy-map type queuing<br>Policy-vmotion<br>n1000v(config-pmap-que)   | queueing mode for configuring the new policy map.                                                                                                    |  |  |
| Step 6 | class type queuing name                                                                             | Assigns a CBWFQ class to this policy map and enters                                                                                                    |  |  |
|        | Example:<br>n1000v(config-pmap-que)# class type<br>queuing class_fin1<br>n1000v(config-pmap-c-que)# | policy map class queueing configuration mode.                                                                                                    |  |  |

| : config-pmap-c-que) # bandwidth 50 config-pmap-c-que) # al) show policy-map [{[type qos] ame-qos]}   {type queuing ame-que]}] : config-pmap-c-que) # show map type queuing Policy-vmotion queuing policy-maps ==================================== | Designates the minimum guaranteed bandwidth for this traffic class as a percentage of total available bandwidth.  Displays the configuration for verification.  Exits policy-map type queueing configuration mode and returns you to policy-map configuration mode. |
|----------------------------------------------------------------------------------------------------|----------------------------------------------------------------------------------------------------|
| config-pmap-c-que)#  al) show policy-map [{[type qos]} ame-qos]}   {type queuing ame-que]}]  config-pmap-c-que)# show map type queuing Policy-vmotion queuing policy-maps                                                                           | Displays the configuration for verification.  Exits policy-map type queueing configuration mode                                                                                                    |
| ame-qos]   {type queuing ame-que]}]  : config-pmap-c-que) # show map type queuing Policy-vmotion queuing policy-maps ====================================                                                                                           | Exits policy-map type queueing configuration mode                                                                                                    |
| config-pmap-c-que) # show map type queuing Policy-vmotion  queuing policy-maps ====================================                                                                                                    |                                                                                                    |
| y-map type queuing vmotion ss type queuing Match-vmotion andwidth percent 50 config-pmap-c-que)#  config-pmap-c-que)#                                                                                                    |                                                                                                    |
| <pre>vmotion ss type queuing Match-vmotion andwidth percent 50 config-pmap-c-que)#  config-pmap-c-que)#</pre>                                                                                                    |                                                                                                    |
| :<br>config-pmap-c-que)# exit                                                                                                    |                                                                                                    |
| config-pmap-c-que)# exit                                                                                                    |                                                                                                    |
| config-pmap-c-que)# exit                                                                                                    |                                                                                                    |
|                                                                                                    |                                                                                                    |
|                                                                                                    | Exits policy-map configuration mode and returns you to global configuration mode.                                                                                                    |
| :<br>config-pmap-que)# exit<br>config)#                                                                                                    |                                                                                                    |
| ofile type ethernet name                                                                                                    | Creates a port-profile and enters port-profile configuration mode.                                                                                                    |
| : config) # port-profile type t myppte config-port-prof) #                                                                                                    |                                                                                                    |
| -policy type queuing output name                                                                                                    | Creates a service-policy of type queuing.                                                                                                    |
| :<br>config-port-prof)#<br>-policy type queuing output                                                                                                    |                                                                                                    |
|                                                                                                    | t myppte config-port-prof)# -policy type queuing output name :                                                                                                    |

|         | Command                                                                                                    | Purpose                                                                                                    |
|---------|----------------------------------------------------------------------------------------------------|----------------------------------------------------------------------------------------------------|
| Step 13 | <pre>show policy-map interface  Example: n1000v(config-port-prof) # show policy-map interface n1000v(config-port-prof)</pre>                     | Displays the status of the global statistics and the configured policy maps on all interfaces.                                   |
| Step 14 | <pre>copy running-config startup-config  Example: n1000v(config-port-prof) # copy running-config startup-config n1000v(config-port-prof) #</pre> | (Optional) Saves the running configuration persistently through reboots and restarts by copying it to the startup configuration. |

# **Verifying the Class Based Weighted Fair Queueing Configuration**

To verify the QoS queueing policy configuration, perform one of the following tasks:

| Command                           | Description                                               |
|-----------------------------------|-----------------------------------------------------------|
| show policy map type queuing name | Displays the queueing policy map configuration.           |
|                                   | See Example 6-1 Display Policy Map Type Queuing, page 6-7 |
| show class-map type queuing name  | Displays the queueing class map configuration.            |
|                                   | See Example 6-2 Display Class Map, page 6-7               |
| show policy-map interface         | Displays the policy map interface configuration.          |
|                                   | See Example 6-3 Display Policy Map on Interface, page 6-8 |
| show running-config ipqos         | Displays the QoS running configuration.                   |

#### Example 6-1 Display Policy Map Type Queuing

 $\verb"n1000v\# show policy-map" type queuing Policy-vmotion"$ 

Type queuing policy-maps

policy-map type queuing Policy-vmotion
 class type queuing Match-vmotion
 bandwidth percent 50

#### Example 6-2 Display Class Map

n1000v# show class-map type queuing Match-vmotion

Type queuing class-maps

class-map type queuing match-any Match-vmotion
 match protocol vmw\_vmotion

#### Example 6-3 Display Policy Map on Interface

```
n1000v# show policy-map interface ethernet 3/3

Global statistics status: disabled

Ethernet3/3

Service-policy (queuing) output: Policy-vmotion policy statistics status: enabled

Class-map (queuing): Match-vmotion (match-any)
    Match: protocol vmw_vmotion
    bandwidth percent 50
```

#### Example 6-4 Display Class Map

#### Example 6-5 Display Service Policy on Interface

```
n1000v# show policy-map interface ethernet 3/3

Global statistics status : disabled

Ethernet3/3

Service-policy (queuing) output: Policy-Cos policy statistics status: enabled

Class-map (queuing): Match-Cos (match-all)
    Match: cos 5
    bandwidth percent 50
```

#### Example 6-6 Display Service Policy on Interface

```
n1000v# show policy-map interface port-channel 1

Global statistics status : disabled

port-channel1

Service-policy (queuing) output: Policy-vmotion policy statistics status: enabled
```

```
Class-map (queuing): Match-vmotion (match-any)
Match: protocol vmw_vmotion
bandwidth percent 50
```

# Configuration Examples for Class-Based Weighted Fair Queueing

#### Example 6-7 Allocating 50% of Bandwidth for vMotion Traffic

```
conf t
Enter configuration commands, one per line. End with CNTL/Z.
class-map type queuing match-any Match-vmotion
match protocol vmw_vmotion
exit
policy-map type queuing Policy-vmotion
class type queuing Match-vmotion
bandwidth percent 50
exit
exit
interface ethernet 3/3
service-policy type queuing output Policy-vmotion
```

#### Example 6-8 Alocating 50% of Bandwidth for Traffic with CoS Value of 5

```
conf t
Enter configuration commands, one per line. End with CNTL/Z.
class-map type queuing match-all Match-Cos
match cos 5
exit
policy-map type queuing Policy-Cos
class type queuing Match-Cos
bandwidth percent 50
exit
exit
interface ethernet 3/3
service-policy type queuing output Policy-Cos
```

#### Example 6-9 Policy-Map with Multiple Traffic Classes

```
Enter configuration commands, one per line. End with CNTL/Z.
class-map type queuing match-any class-vmotion
match protocol vmw_vmotion
class-map type queuing match-any class-cos-2
match cos 2
exit
policy-map type queuing policy-priority-vmotion
class type queuing class-vmotion
bandwidth percent 60
class type queuing class-cos-2
bandwidth percent 40
exit
exit
int po1
service-policy type queuing output policy-priority-vmotion
sh policy-map type queuing policy-priority-vmotion
```

```
Type queuing policy-maps
  policy-map type queuing policy-priority-vmotion
   class type queuing class-vmotion
     bandwidth percent 60
   class type queuing class-cos-2
     bandwidth percent 40
conf t
Enter configuration commands, one per line. End with CNTL/Z.
service-policy type queuing output policy-priority-vmotion
sh policy-map interface pol
Global statistics status : disabled
port-channel1
 Service-policy (queuing) output: policy-priority-vmotion
   policy statistics status: enabled
   Class-map (queuing): class-vmotion (match-any)
     Match: protocol vmw_vmotion
     bandwidth percent 60
   Class-map (queuing): class-cos-2 (match-any)
     Match: cos 2
     bandwidth percent 40
```

# Feature History for Class Based Weighted Fair Queueing

This section provides the Class Based Weighted Fair Queueing release history.

| Feature Name                       | Releases     | Feature Information          |
|------------------------------------|--------------|------------------------------|
| Class Based Weighted Fair Queueing | 4.2(1)SV1(4) | This feature was introduced. |

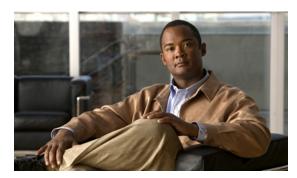

APPENDIX 7

# **DSCP and Precedence Values**

This appendix provides the DSCP and precedence values used in QoS class maps and policy maps.

# **Commonly Used DSCP Values**

Unless noted as a restriction, you can mark both incoming and outgoing packets. Table 7-1 lists the commonly used DSCP values that are described in RFC 2475.

Table 7-1 Commonly Used DSCP Values

| DSCP Value     | Decimal<br>Value | Meaning                   | Drop<br>Probability | Equivalent IP Precedence<br>Value |
|----------------|------------------|---------------------------|---------------------|-----------------------------------|
| <b>101</b> 110 | 46               | High Priority             | N/A                 | 101 - Critical                    |
|                |                  | Expedited Forwarding (EF) |                     |                                   |
| 000 000        | 0                | Best Effort               | N/A                 | 000 - Routine                     |
| <b>001</b> 010 | 10               | AF11                      | Low                 | 001 - Priority                    |
| <b>001</b> 100 | 12               | AF12                      | Medium              | 001 - Priority                    |
| <b>001</b> 110 | 14               | AF13                      | High                | 001 - Priority                    |
| <b>010</b> 010 | 18               | AF21                      | Low                 | 010 - Immediate                   |
| <b>010</b> 100 | 20               | AF22                      | Medium              | 010 - Immediate                   |
| <b>010</b> 110 | 22               | AF23                      | High                | 010 - Immediate                   |
| <b>011</b> 010 | 26               | AF31                      | Low                 | 011 - Flash                       |
| <b>011</b> 100 | 28               | AF32                      | Medium              | 011 - Flash                       |
| <b>011</b> 110 | 30               | AF33                      | High                | 011 - Flash                       |
| <b>100</b> 010 | 34               | AF41                      | Low                 | 100 - Flash Override              |
| <b>100</b> 100 | 36               | AF42                      | Medium              | 100 - Flash Override              |
| <b>100</b> 110 | 38               | AF43                      | High                | 100 - Flash Override              |
| <b>001</b> 000 | 8                | CS1                       |                     | 1                                 |
| <b>010</b> 000 | 16               | CS2                       |                     | 2                                 |
| <b>011</b> 000 | 24               | CS3                       |                     | 3                                 |
| <b>100</b> 000 | 32               | CS4                       |                     | 4                                 |

Table 7-1 Commonly Used DSCP Values (continued)

| DSCP Value     | Decimal<br>Value | Meaning | Drop<br>Probability | Equivalent IP Precedence<br>Value |
|----------------|------------------|---------|---------------------|-----------------------------------|
| <b>101</b> 000 | 40               | CS5     |                     | 5                                 |
| <b>110</b> 000 | 48               | CS6     |                     | 6                                 |
| <b>111</b> 000 | 56               | CS7     |                     | 7                                 |
| 000 000        | 0                | Default |                     |                                   |
| <b>101</b> 110 | 46               | EF      |                     |                                   |

# **IP Precedence Values**

Table 7-2 lists the RFC 791 precedence values from least to most important.

Table 7-2 Precedence Values

| Value   | Description                                          |
|---------|------------------------------------------------------|
| 000 (0) | Routine or Best Effort                               |
| 001 (1) | Priority                                             |
| 010 (2) | Immediate                                            |
| 011 (3) | Flash (mainly used for voice signaling or for video) |
| 100 (4) | Flash Override                                       |
| 101 (5) | Critical (mainly used for voice RTP)                 |
| 110 (6) | Internet                                             |
| 111 (7) | Network                                              |

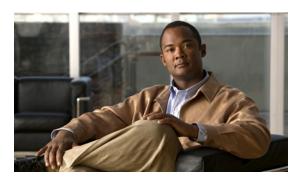

APPENDIX 8

# **QoS Configuration Limits**

Table 8-1 shows the maximum configuration limits for QoS.

Table 8-1 QoS Maximum Configuration Limits

| QoS feature                  | Maximum Limit      |  |
|------------------------------|--------------------|--|
| Match criteria per class-map | 32                 |  |
| Class-maps per policy map    | 64                 |  |
| Class-maps per server        | 64 (with policers) |  |
| Policy-maps per server       | 16                 |  |
| Service Policies per server  | 128                |  |